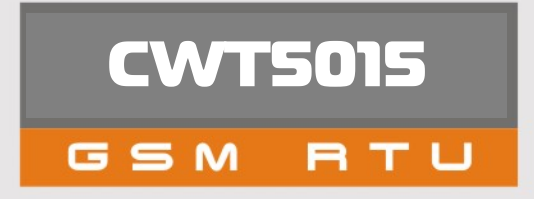

# USER'S MANUAL V3.0

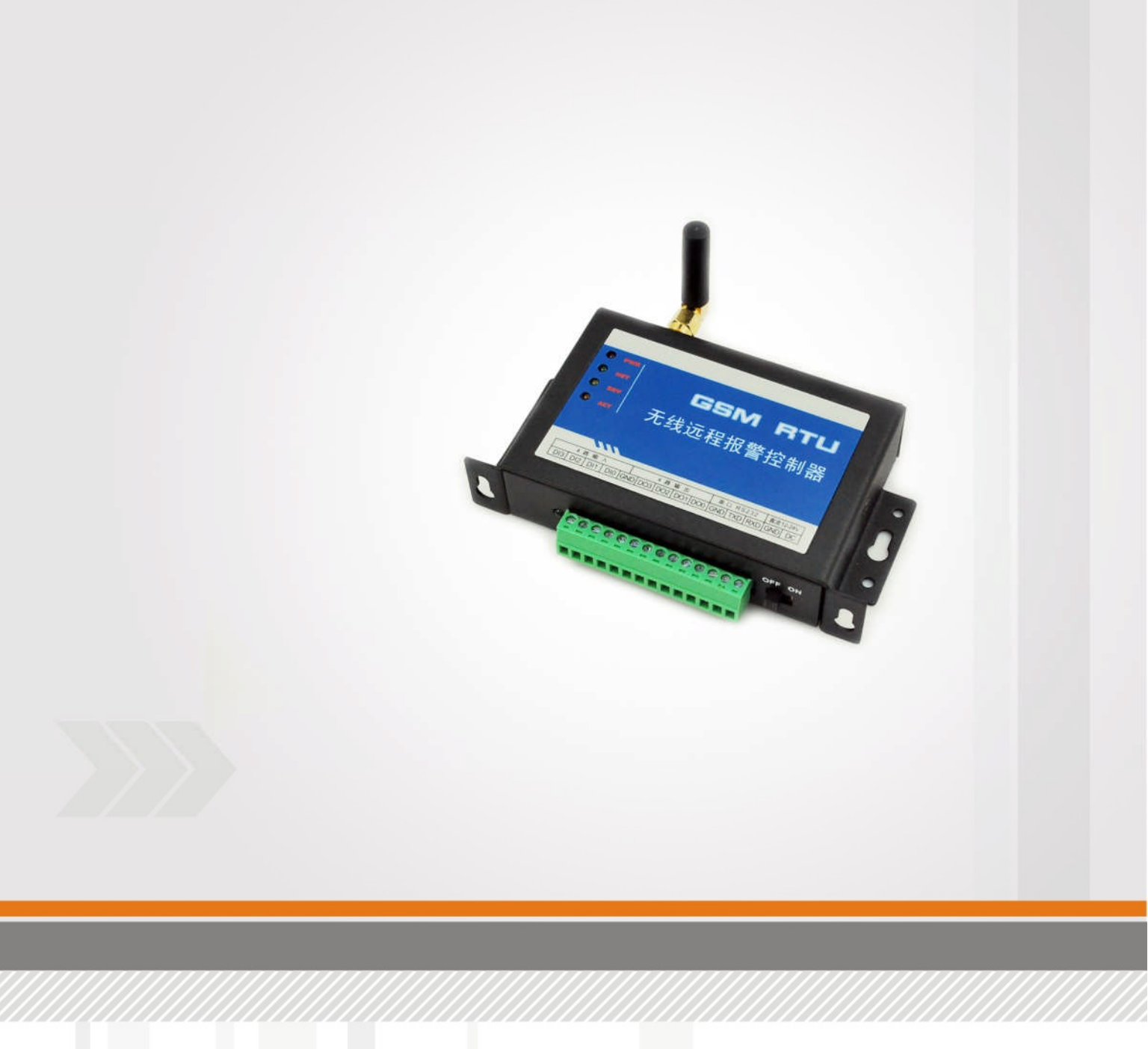

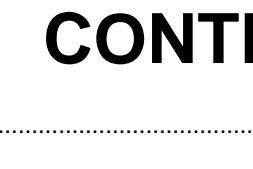

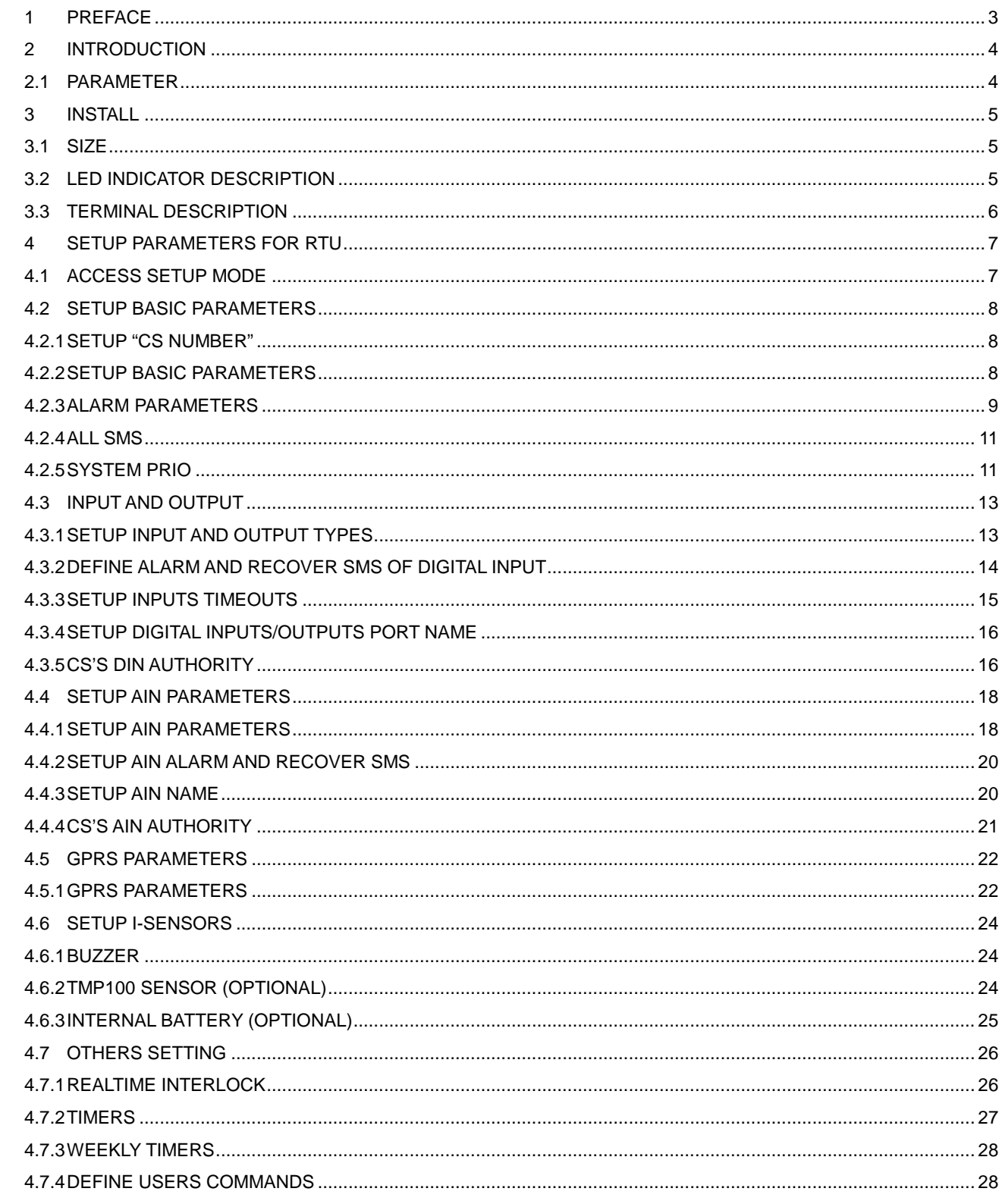

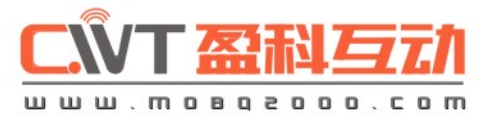

 $\mathbf{z}$ 

# **ENTS**

KK

# **1 PREFACE**

Thank you for using the CWT5015 GSM RTU. You will know well about the functions and operation methods of this product quickly through this User's Manual.

This product is mainly used for remote alarming and control application based on GSM network. Please use it according to the parameters and technical specifications in the User's Manual. Meanwhile, the Notes shall be considered for the usage of radio-control products, especially GSM products. Our Company bears no liability for property loss or bodily injury arising from abnormal or incorrect usage of this product.

#### Package list

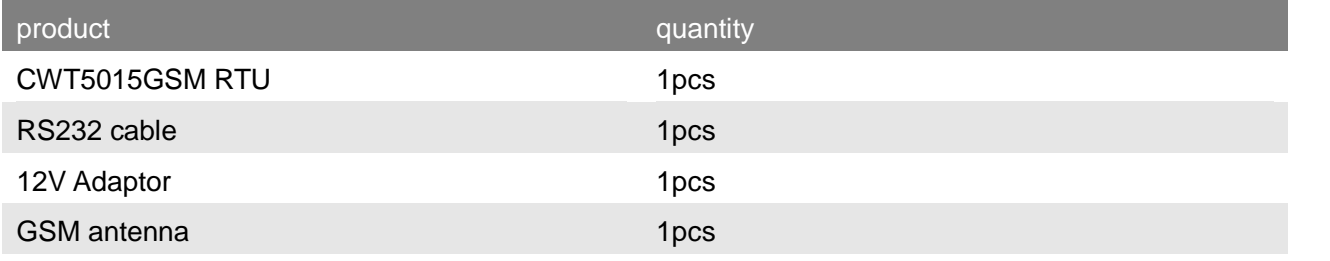

**KKK** 

# **2 INTRODUCTION**

CWT5015 GSM RTU is designed as a cost effective remote control system alert device. It monitors up to 2 dry contacts and 3 relay outputs and 1 AD input. User-defined SMS is sent to pre-configure mobile phone numbers when a pre-defined alarm condition happens. These pre-configured mobile phone numbers can belong to technicians or engineers who are responsible in handling corresponding alarms. With the aid of this GSM RTU, the alarm condition brings attention to in-charge personnel immediately. Besides it allows those mobile phone users to trigger any relay output by using SMS. The output can be connected with alarm indication device, such as alarm, and others.

There is a built-in microprocessor chip running on a real-time operating system. It gives immediate response to any change in both inputs and outputs condition. A GSM modem is embedded in the GSM RTU, user has to subscribe a SIM card for the GSM RTU. The GSM RTU can be installed in any location under GSM coverage.

### **2.1 Parameter**

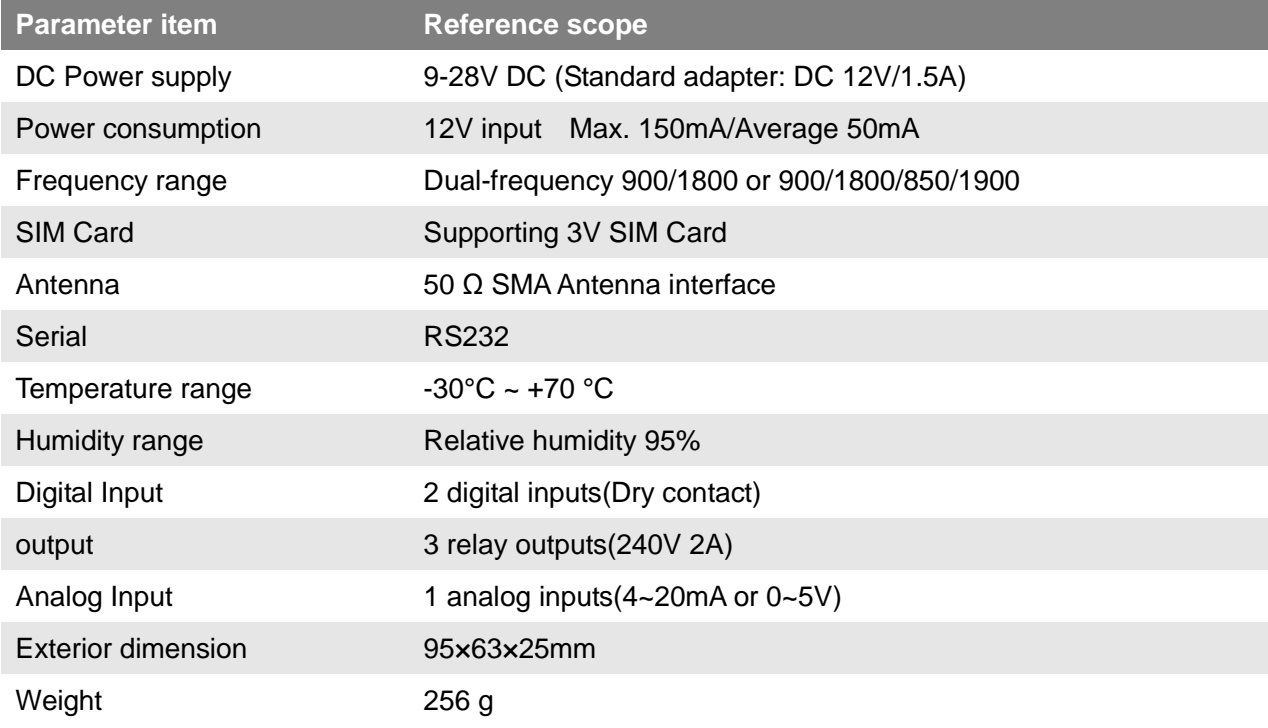

# CNT盈科互动

# **3 INSTALL**

# **3.1 size**

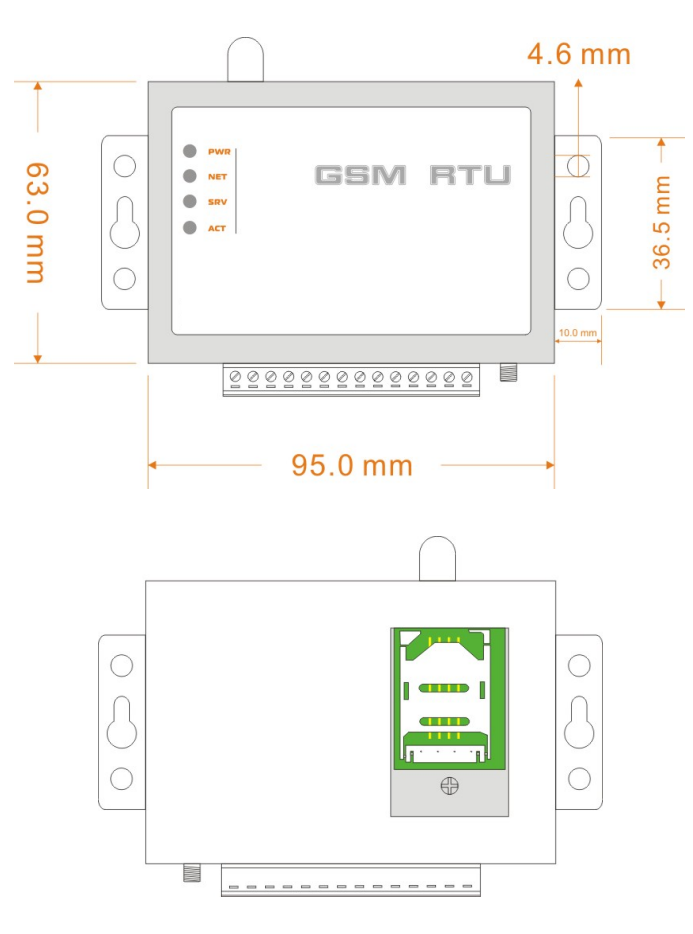

# **3.2 LED indicator description**

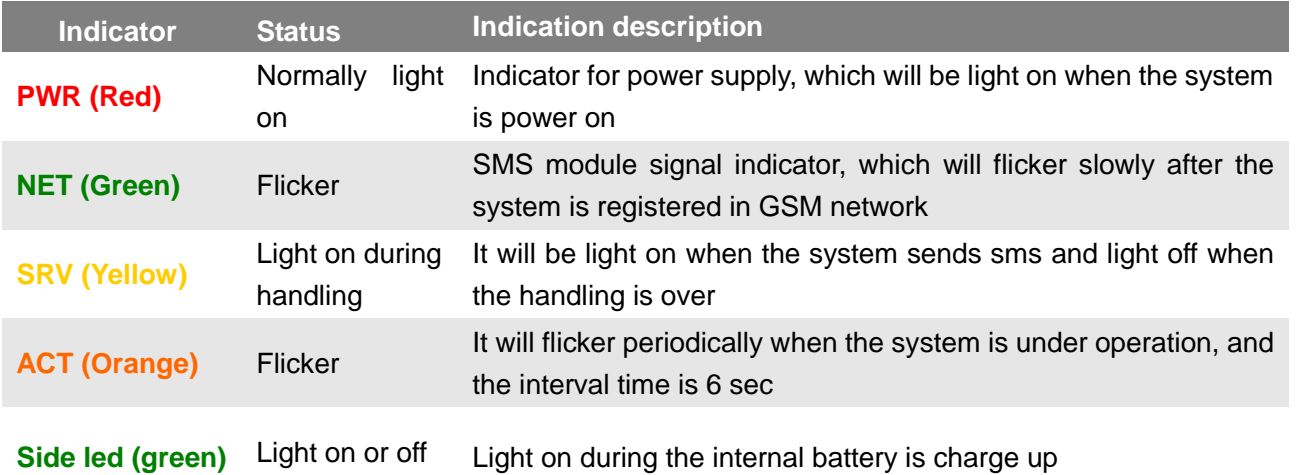

ower supply (+) power supply (- )

Connect RS232 cable red wire Connect RS232 cable green wire Connect RS232 cable black wire

og device output (4-20mA or 0-5V)

**IO** contactor

**IO** contactor

www.mobq2000.com

**KKK** 

# **3.3 Terminal Description**

# ①**. DC9-28V (power in)**

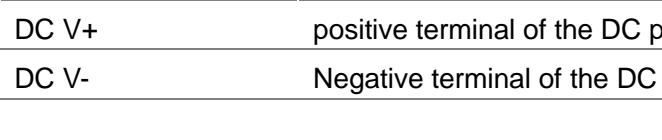

### ②**. RS232**

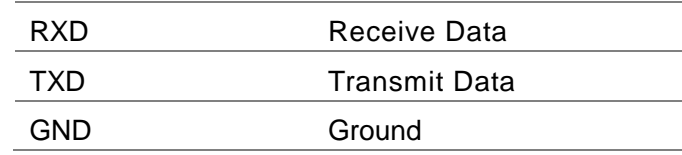

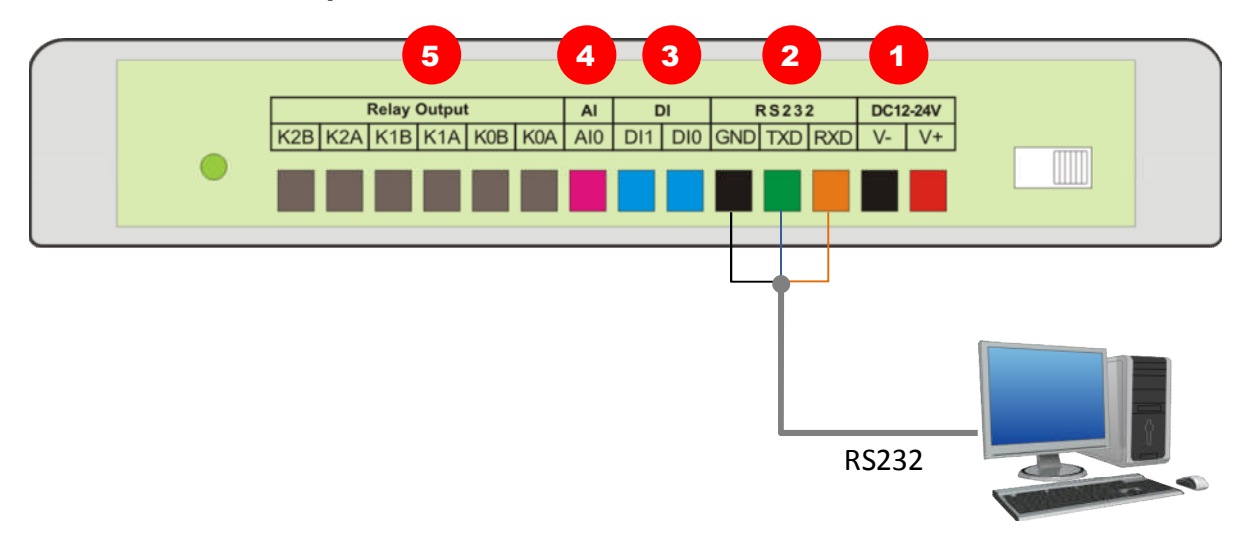

# ③**. 8 digital inputs (NO or NC)**

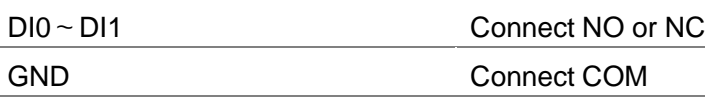

### ④**. 1 analog inputs**

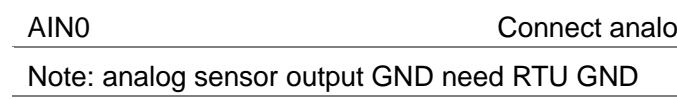

### ⑤**. 3 drivable relay outputs**

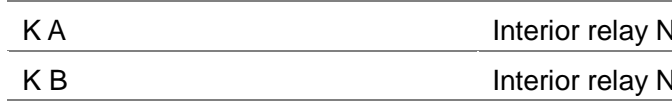

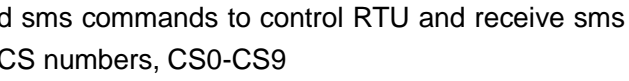

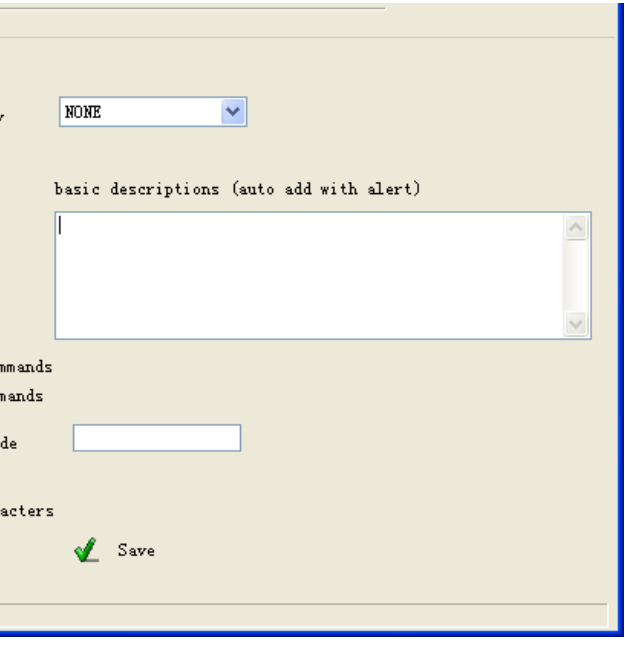

# **4 SETUP PARAMETERS FOR RTU**

# **4.1 Access setup mode**

Connect RTU to computer by RS232 cable, and run the configuration software, make RTU access setup mode according to the following figure.

A Note: Please choose the serial port No. and rate correctly, the default communication rate is 9600; default password is "000000"

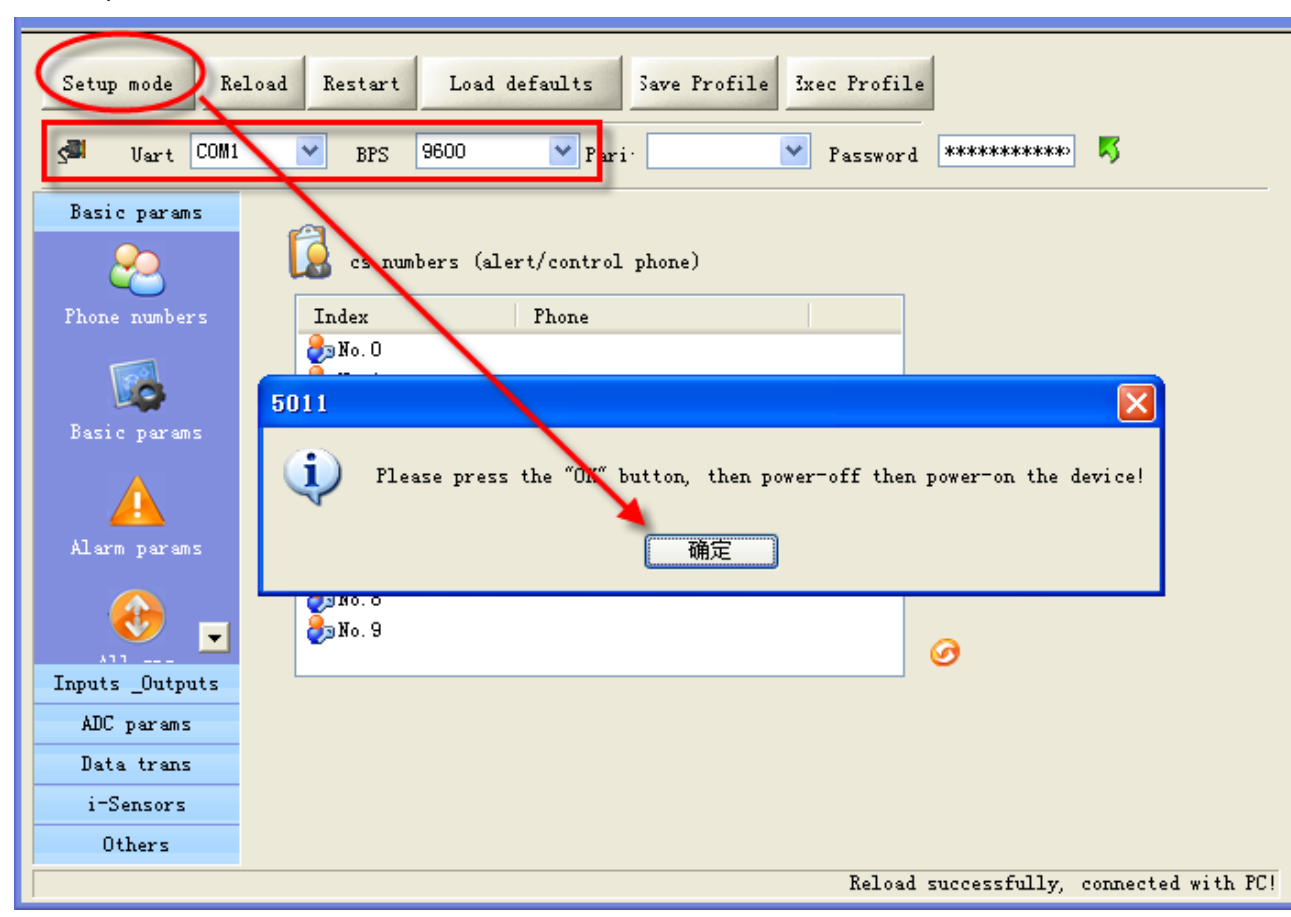

In setup mode, all functions are disabled, only to setup parameters. And RTU must be restart to enter working mode, all functions is enabled, the RTU can alarm and be control.

### **A** NOTE

#### **Definition: Working mode and setup mode**

Access setup mode, the simcard and antenna is no need, but access wording mode, the simcard and antenna is necessary.

#### **A** How to know current mode:

Method 1: Check the ACT light, if the ACT light flickers twice per second, that means it is under the setup mode; the flicker period of the ACT light can be up to 6 sec under the working mode.

Method 2: Check the information from the serial port, if the character string of "dtu come in setup mode" occurs, it means that RTU is under the setup mode.

# **4.2 Setup basic parameters**

#### **4.2.1 Setup "CS number"**

RTU under working mode, the "CS number" can send sms commands to control RTU and receive sms (include alarm sms, report sms etc). User can set 10 CS numbers, CS0-CS9

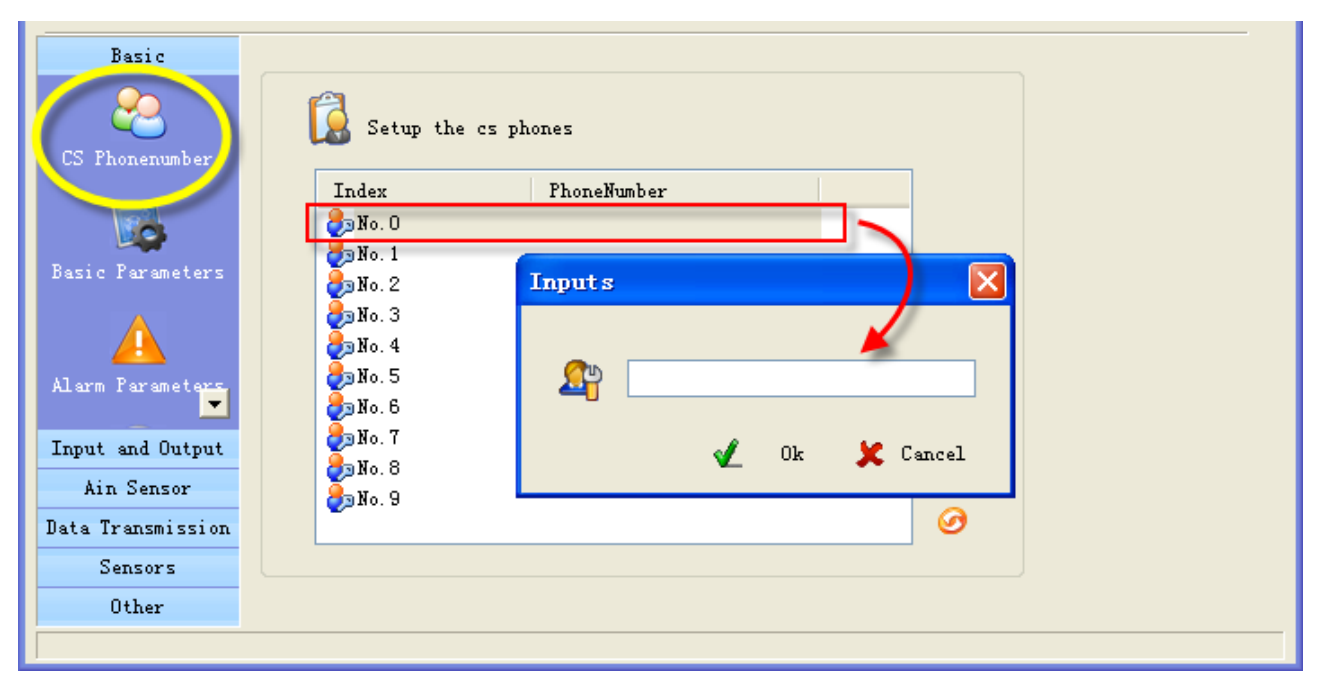

#### **4.2.2 Setup basic parameters**

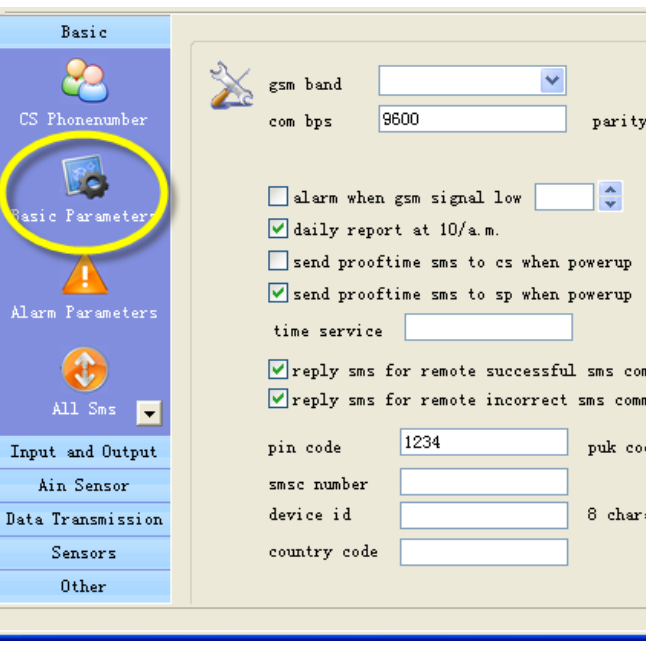

Attention: gsm band, com bps, parity, pin/puk code, country code, smsc number please using default

#### **Alarm for GSM signal low**

GSM signal normal range is 18-32, RTU sends alarm sms to CS number when RTU's GSM signal value

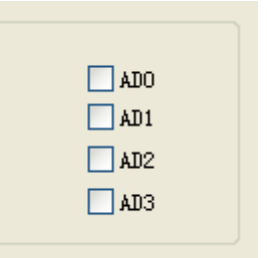

below the preset threshold, the default is 11.

#### **Daily report**

If check the box,, RTU sends report sms to CS number at 10:00 every morning for reporting current states, through which the user can make sure the normal operation of RTU.

#### **Proof time**

Proof time is making the RTU get correct time.

#### **Send proof time sms to cs when power up**

When RTU power up, it send a sms to CS0 to request proof time, CS0 reply sms"999" to RTU to complete proof time.

#### **Send proof time sms to sp when power up**

Set RTU own simcard number as "time service", when RTU starts, it send a sms to itself to update interior Clocker.

#### **Device description**

The description shows in alarm and report sms. It can be install position, user information etc.

**print RTU alarm events by com port** Enable this option, when RTU alarm, it sends the alarm data to com port with RTU\_IO data format.

#### **Device ID**

The device ID is an 8-byte ASCII characters which shows in state sms.

#### **4.2.3 Alarm parameters**

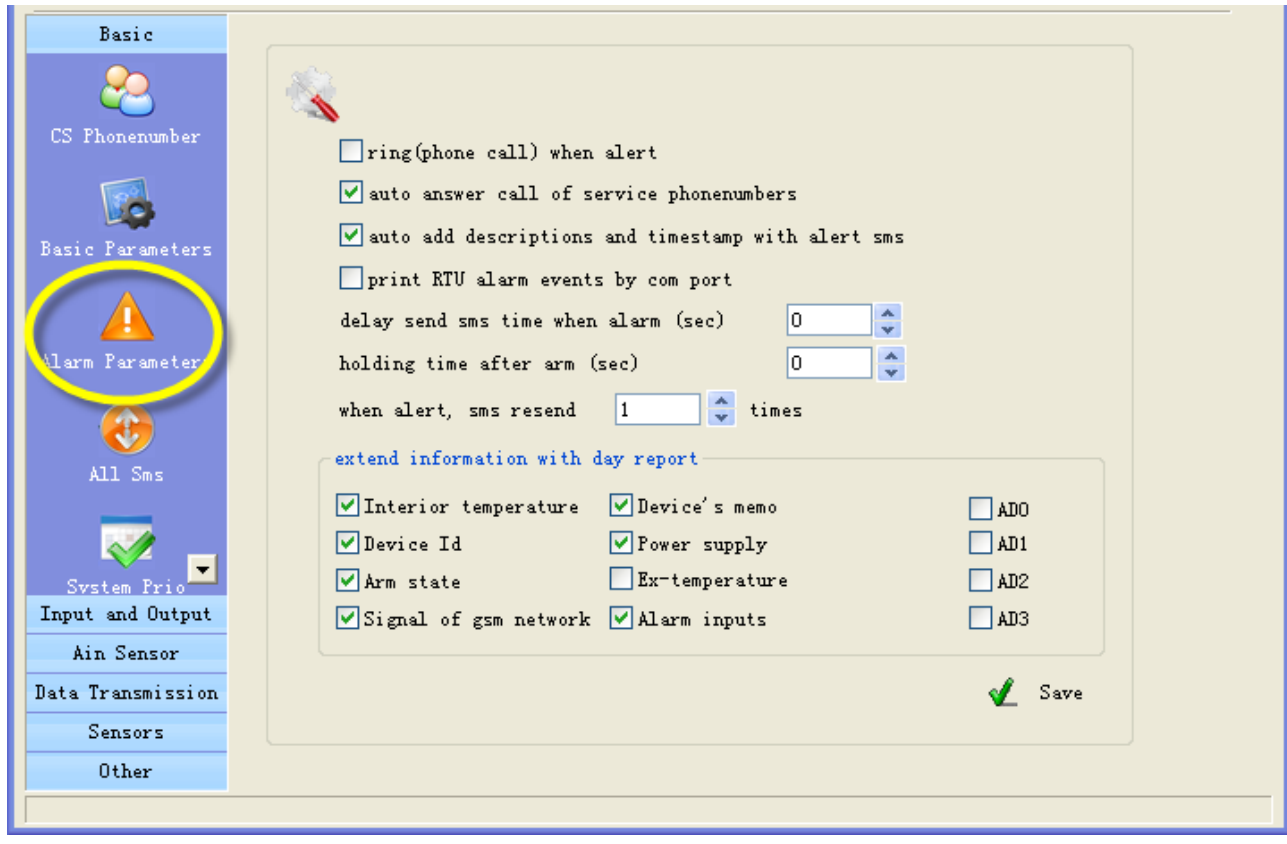

#### **ring when alert**

If check the box, RTU makes phone call to CS number when alarm

#### **auto answer call of service phone numbers**

A Attention: This option is valid for the RTU models that have audio interface.

**Alan Santa Card** 

RTU auto answer CS numbers call for voice monitor and speaking, If MIC and speaker are installed.

 **Auto add end descriptions and timestamp with alert sms** The description can be edited in "basic parameters", the timestamp is automatically generated.

 **delay send sms time when alarm(disarm delay)** Set the time; you have an enough time to disarm RTU when you go into the monitor area.

#### **Holding time after arm(arm delay time)**

Set the time; you have an enough time to arm RTU when you leave the monitor area.

#### **Extend information with report**

RTU can send report sms to cs phones by timer or user's inquiry by sms command, this function is designed to let user know the RTU is stilling working and its status, enable or disable follow information to show in report.

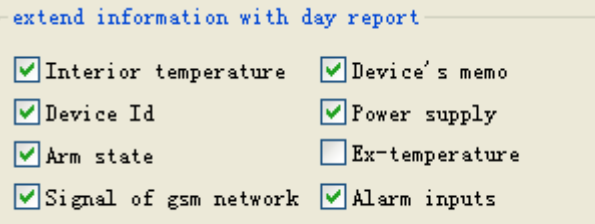

- **Interior temperature:** The internal temperature sensor is optional, if RTU has added it, the temperature value will show in the daily report.
- A Attention: A standard RTU have not internal temperature sensor
- **Device Id:** check the box, ID shows in the daily report.
- **Arm status:** check the box, arm or disarm status shows in the daily report.
- **Signal of gsm network:** check the box, GSM signal value shows in the daily report.
- **Device's memo:** check the box, Device description shows in the daily report.
- **Power supply status:** check the box, the daily report shows power supply status.
- **Ex-temperature:**

Attention: This option is valid for the RTU models that have temperature inputs (DS18B20 inputs).

Enable this option, all the value of extend temperature sensor will show in the daily report.

- **Alarm inputs:** check the box, the inputs that are in alarm status shows in the daily report.
- **AD0~AD3:** check the box, all the value of AD input show in the daily report.

ther CS number by sms command or not

not when RTU is restarted by sms command

not when internal temperature sensor alarm

call or not when internal temperature sensor alarm

power failure or not

call of power failure or not

ber with RTU\_IO protocol

rm or disarm

#### **4.2.4 ALL SMS**

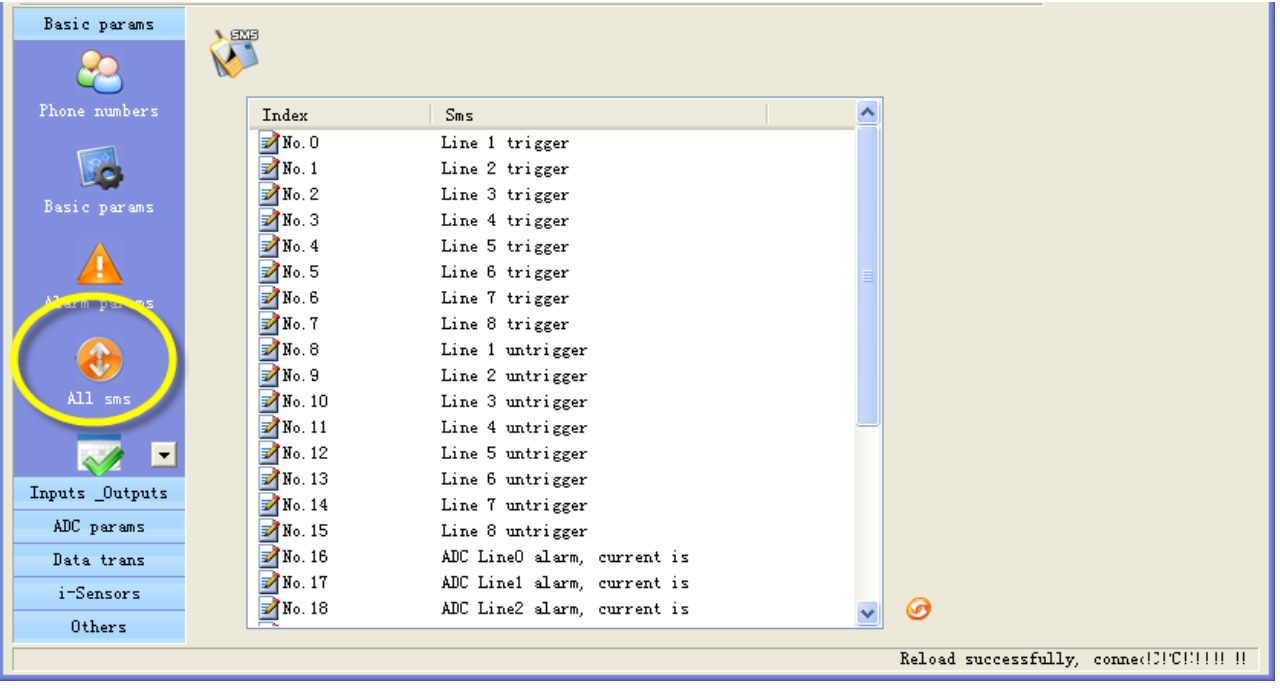

In this page, you can see all sms contents that you have defined, include digital inputs alarm/recover sms, AIN alarm/recover sms etc. you can Double-click it to modify.

### **4.2.5 System Prio**

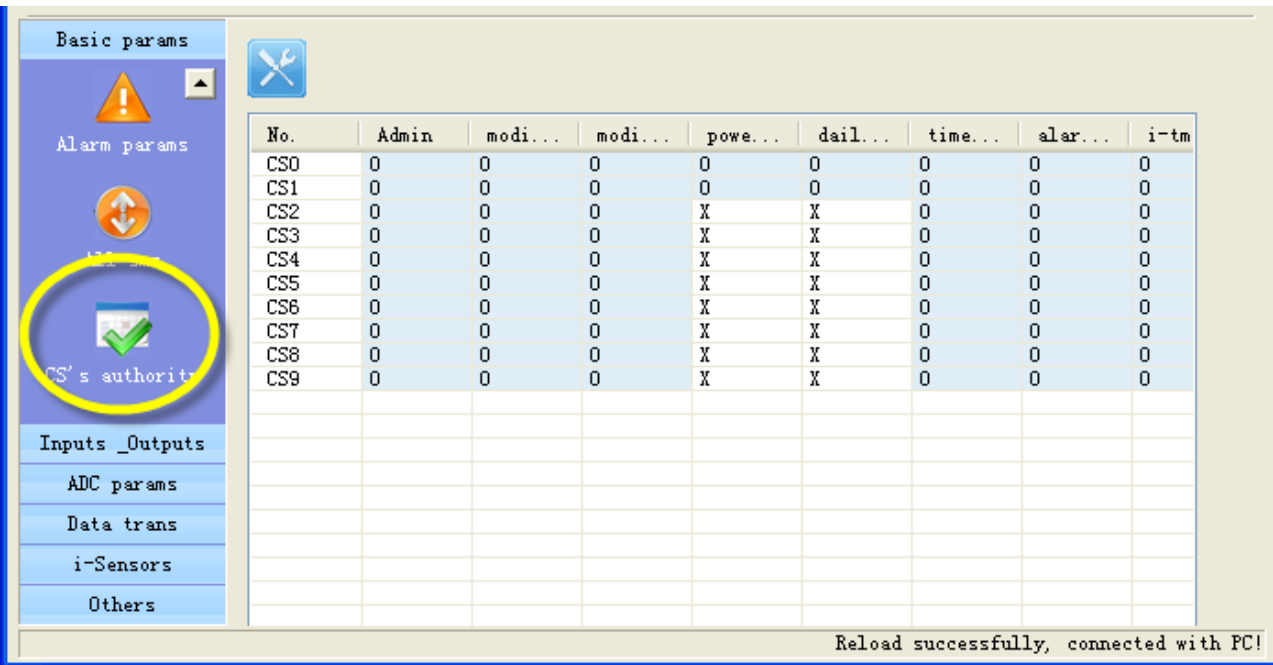

In this page, you can set authorization for CS numbers

"O" means enable authorization; "X" means disable authorization.

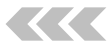

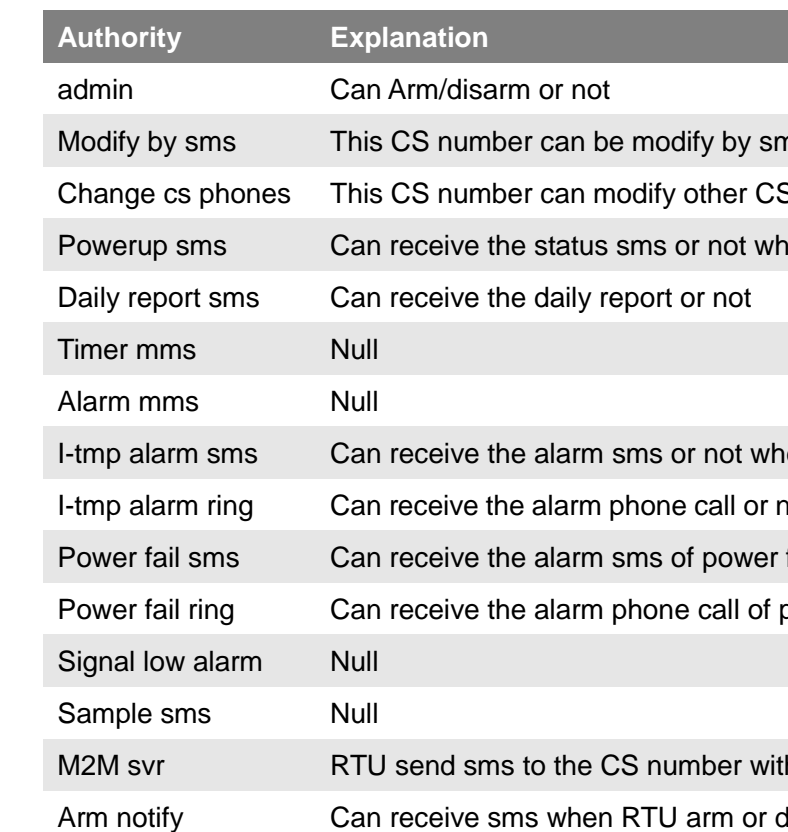

# **4.3 Input and Output**

#### **4.3.1 Setup input and output types**

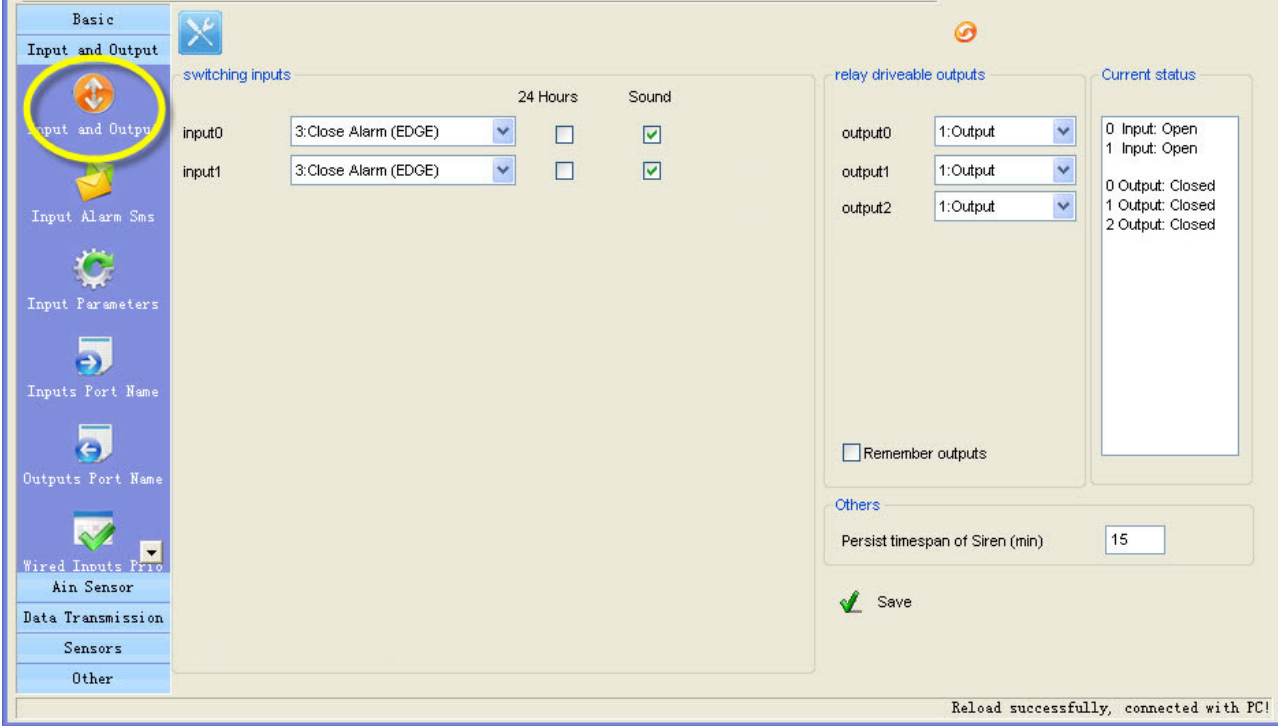

# Digital inputs types

Input signals have two types, EDGE\_IN (edge triggering) and LEVEL\_IN (state triggering).

**A ATTENTION:** The key deference between Level and Edge is Level input has recovery sms message

#### **24 Hours**

If check the box, the digital input can alarm, even it is in disarm status.

#### **Sound**

**A ATTENTION:** Use digital input1 as arm control you need select the type of input1 is "TO CLOSE ALARM (LEVEL)" and delete the alarm/recover sms of input 1

Means this channel input alarm event can cause internal buzzer and extend buzzer or siren action.

#### **Use digital input 1 as arm control**

Enable this option, RTU is in arm mode if digital input 1 is opened, RTU is in disarm mode if digital input 1 is closed, so user can connect a button to switch mode for arm or disarm

### **Counter**

Enable or disable this channel input as counter input which catch greater than 100ms plus.

### **Counter upload timer**

Setup the counter GPRS upload interval

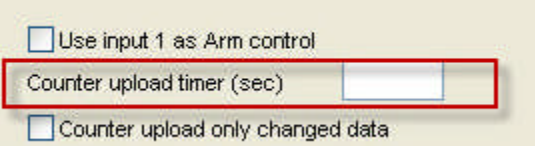

#### **Counter upload only changed data**

Automatic counter upload mode is a mode to Save GPRS, not report data if value not changed.

**Attention:** This option is valid for the RTU models that have GPRS function.

# **Output types**

#### **Remember outputs status**

If check the box, output can recover the status that before restart.

#### **4.3.2 Define alarm and recover sms of digital input**

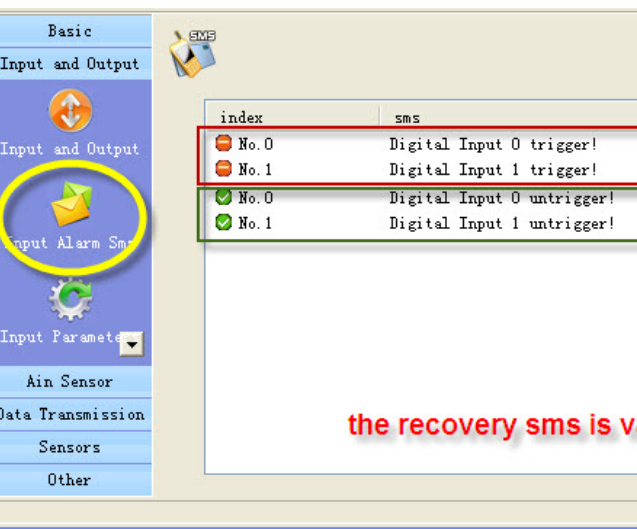

All of the input lines sms can be modify. A SMS composed of not more than 60 characters

# $rive$  electricity <0.2A **relay voltage Equal to input DC voltage Counting Exercise C35V, drive current ≤200mA** 2 Buzzer **This line's actions will synchronize with internal buzzer. s** shortly action when any alarm happens. **4 SIREN This line continuous drives for 1 minute by default. And an be user define.**

15 an of Siren (min)

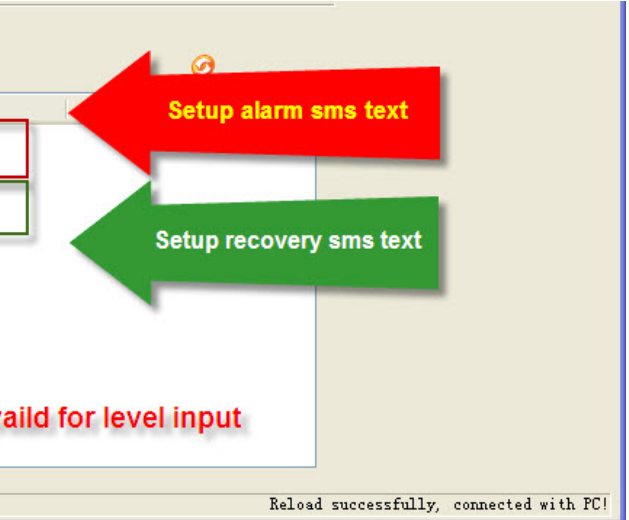

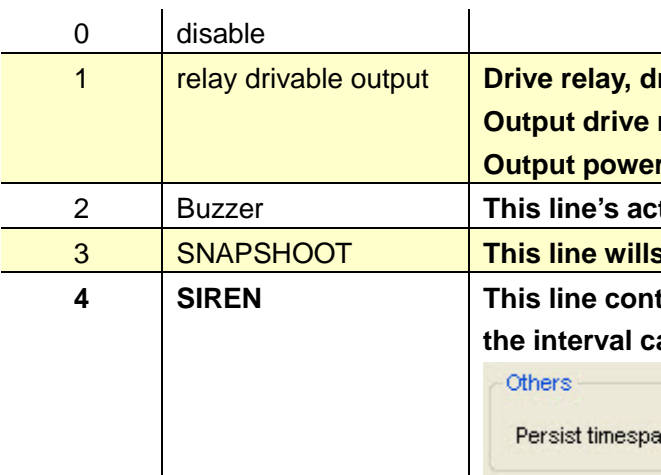

# C.VT 盈科互动

#### **4.3.3 Setup inputs timeouts**

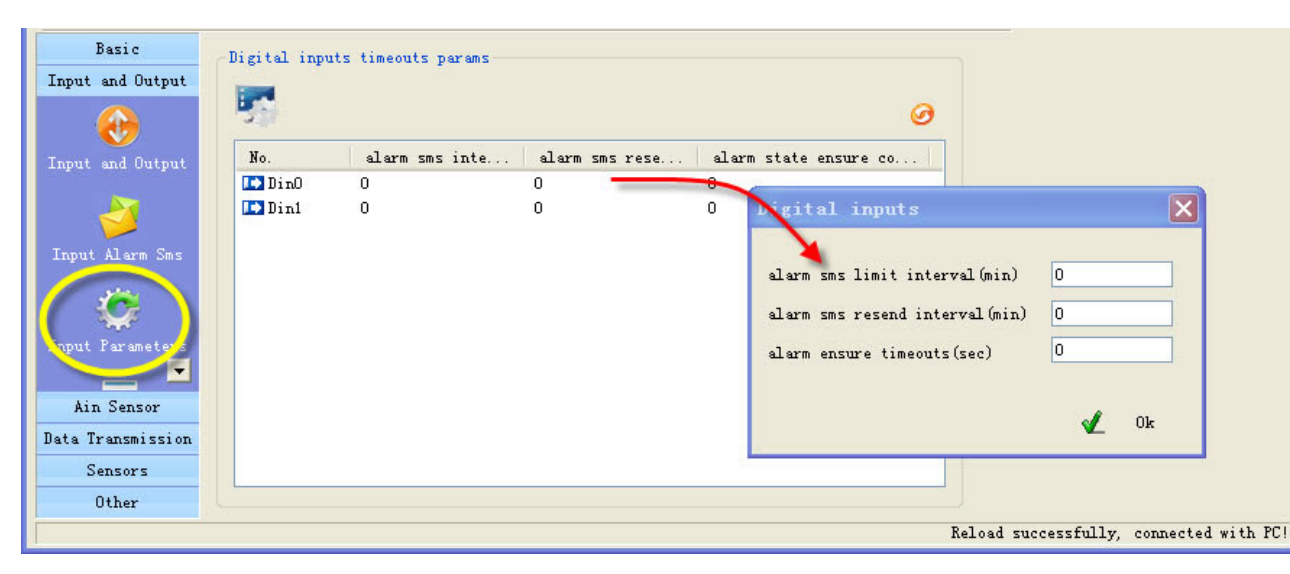

This page designed to setup input timeouts property. There are 3 interval related with inputs.

#### **1. Alarm sms limit interval**

It is designed to avoid amounts of alarm/recover sms in a short time.

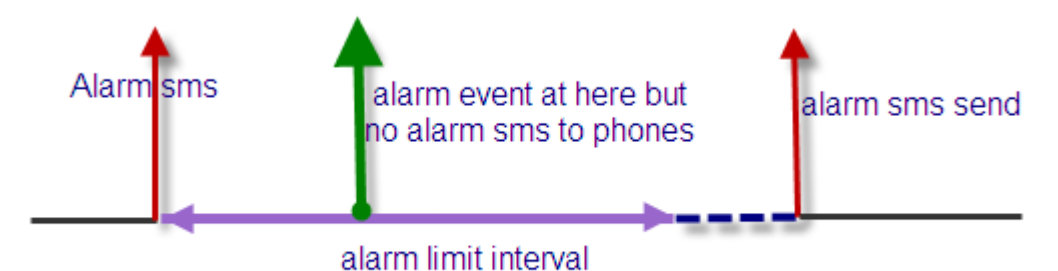

#### **2. Alarm sms resend interval**

It is designed for repeat alarm status notifies to phones, 0 means disable repeat notification.

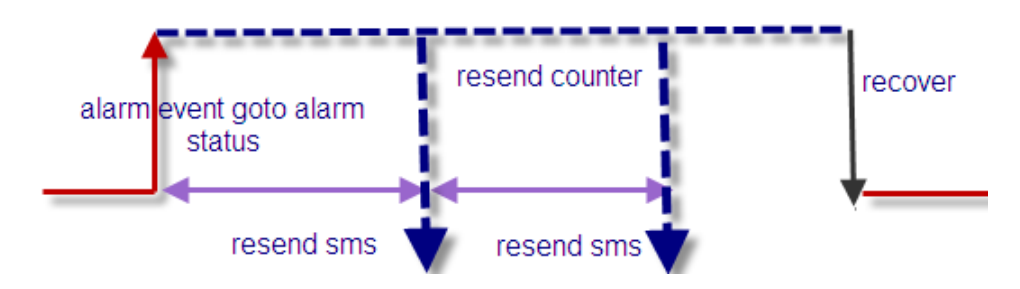

#### **3. Alarms ensure timeouts**

It is a counter of alarm status ensure timer, designed to avoid shake mistakes. 0 means no counter.

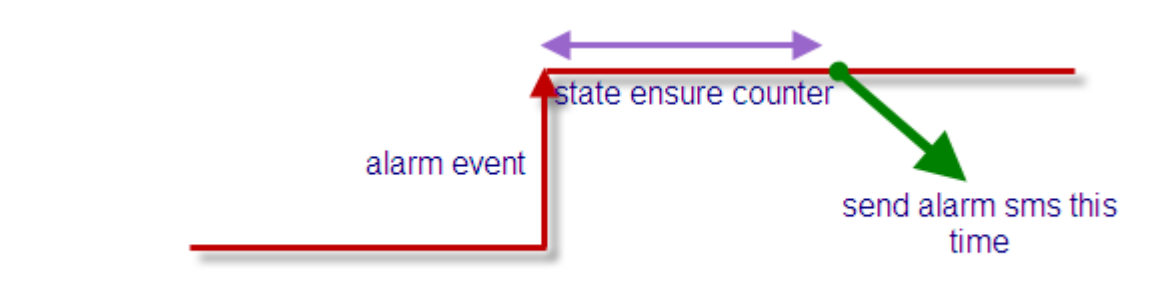

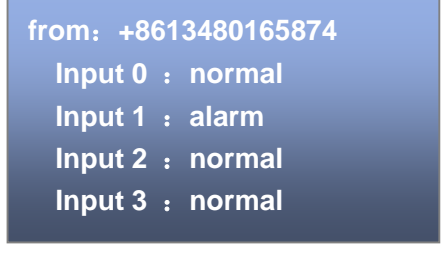

Have setup input name Have not setup input name

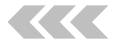

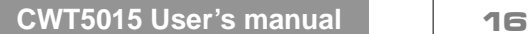

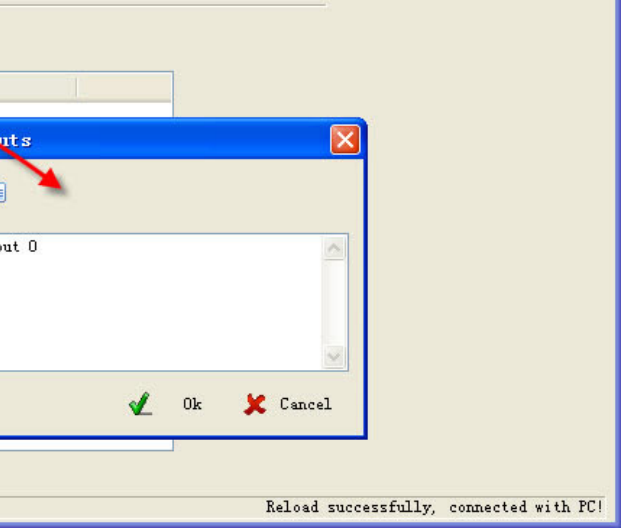

#### **4.3.4 Setup digital inputs/outputs port name**

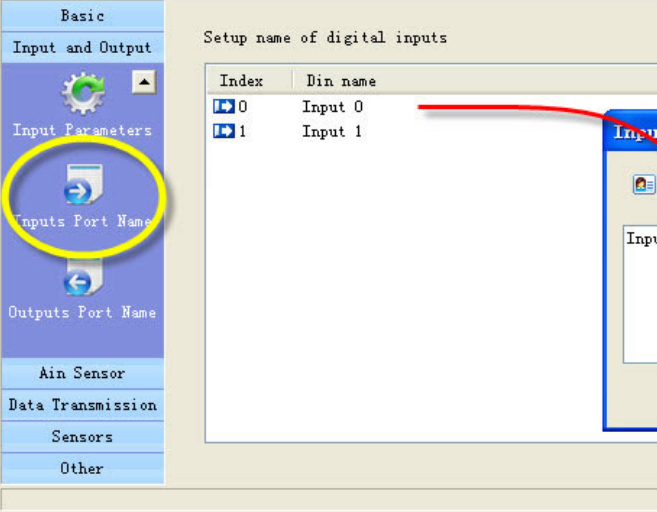

If you send sms command to require inputs status, there is a contrast of returning

Setup outputs name is same

#### **4.3.5 CS's DIN authority**

This page can setup the authority of CS phone receive digital input alarm sms and alarm call "**O**" means this cs phone will receive related line in sms, "**X**" means not.

**from**:**+8613480165874 High voltage**:**normal Low voltage**:**alarm High water level**:**normal Low water level**:**normal**

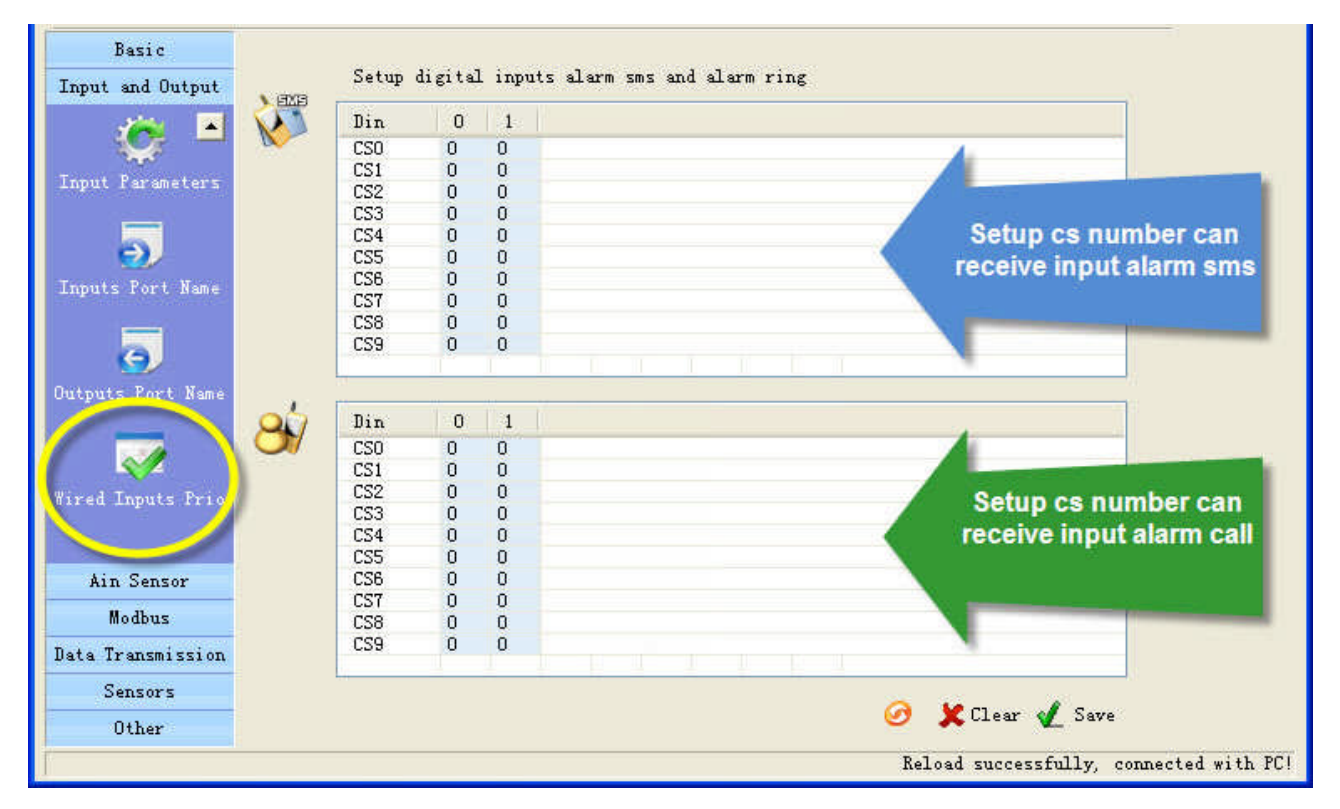

#### **Example:**

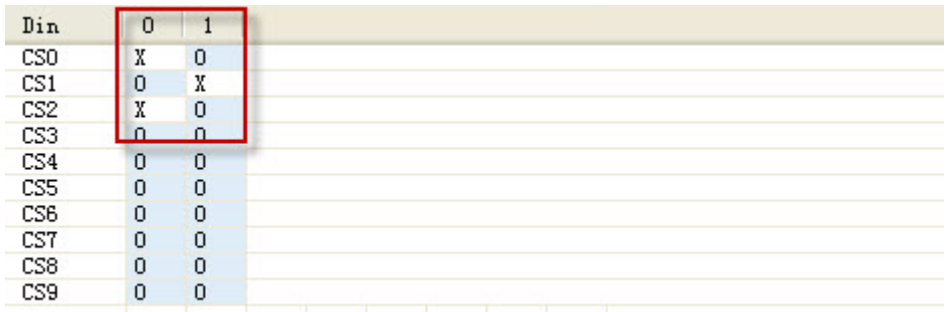

This settings means CS0 don't receive input 0 alarm CS1 don't receive input1 alarm sms. CS3 don't receive input0 alarm sms.

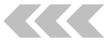

# **4.4 Setup Ain parameters**

#### **4.4.1 Setup Ain parameters**

The analog input is designed to receive 0~20mA or 0~5V signal from an analog sensor

You can preset a high and a low level for every AD input, if current value is above the high level or below the low level, RTU alarm. You also can send sms command to RTU to get current value.

- **Change threshold**
- A Attention: This option is valid for the RTU models that have GPRS function.

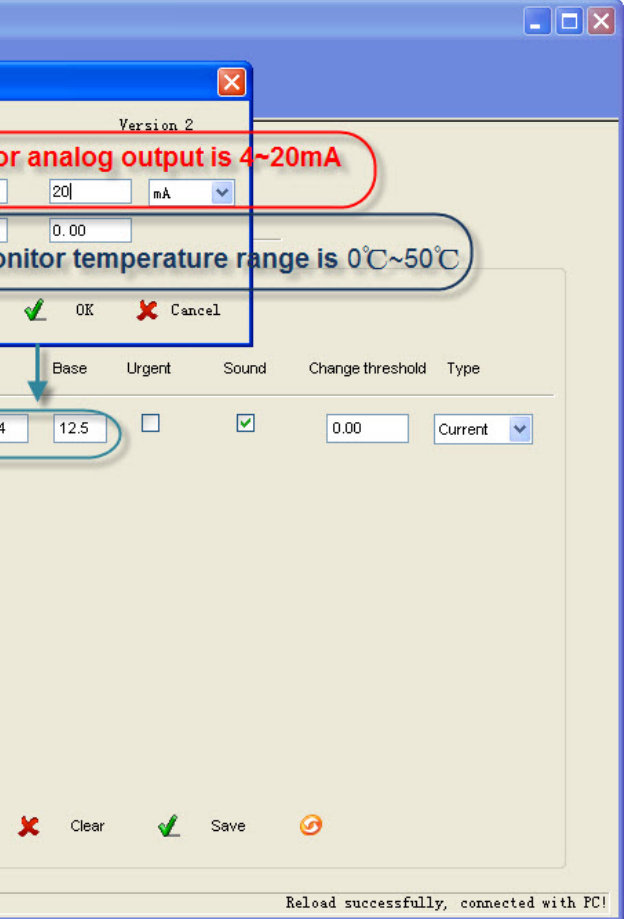

#### **Example:**

RTU connect a temperature transmitter, it analog output range is 4-20 ma for monitor temperature range is 0℃-50℃, you want to get alarm and current temperature value when temperature is above 40℃ or below 10℃.

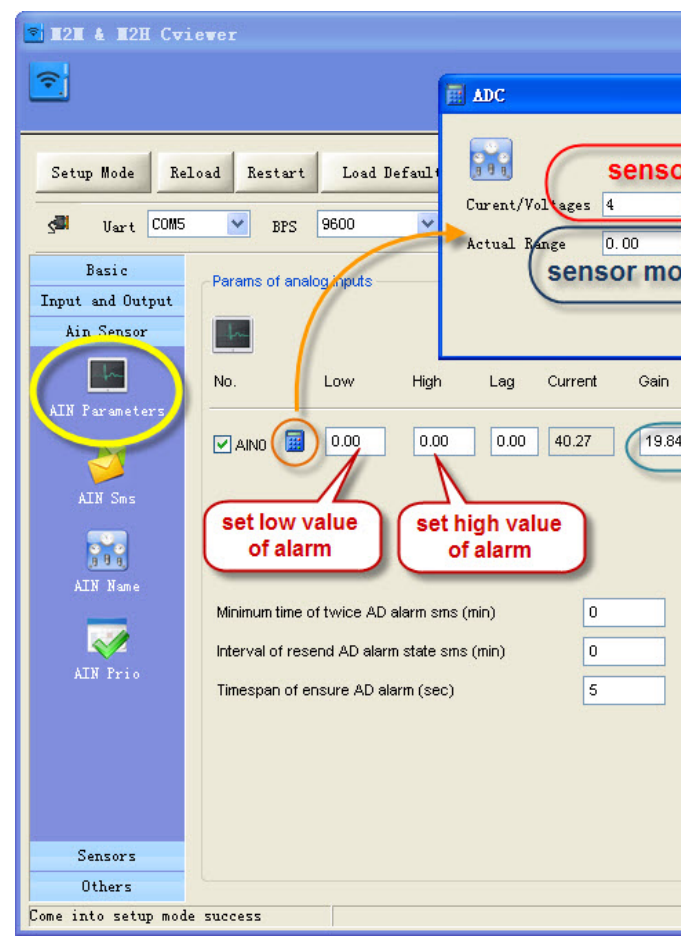

#### **Urgent**

If checked, in any case, the RTU will execute alarm action (send alarm sms, interlock etc) when the AD input is over normal range, even RTU is in disarm status.

### **Sound alarm**

Means this line alarm event will cause internal buzzer and extend buzzer or siren action.

CNT 盈利互动

If the change of AD input is more than "change threshold", RTU upload current value to server by GPRS.

#### **Minimum time of twice AD alarm sms (AINAS time)**

After executed an alarm action (send alarm sms, interlock etc.) When AIN over normal range, in the AINAS time RTU will not execute any alarm action (send alarm sms, interlock etc.) even AIN are over normal range frequently. The purpose of setting AINAS time is user will not receive many alarm sms in the time when the AIN value is fluctuates at low value or high value. "0" means disable the function.

#### **Interval of resend AD alarm state sms (AINLS time)**

After executed a alarm action(send alarm sms, interlock etc.) when AIN over normal range, if the duration of the alarm signal overrun the AINLS time, RTU will execute a alarm action(send alarm sms, interlock etc.) again. The purpose of setting AINLS time is alarm to user repeatedly at regular intervals during the AD input is in state of over normal range. "0" means disable the function.

#### **Timespan of ensure AD alarm (AINDLY time)**

RTU will not execute any alarm action(send alarm sms, interlock etc.) in the AINDLY time even AIN over normal range, if the duration of the alarm signal overrun the AINDLY time, RTU will execute a alarm action(send alarm sms, interlock etc.). "0" means disable the function.

#### **Setup lag**

When AIN over normal range, RTU will alarm. But will not return to normal state before AIN return into range high value-lag and low value+lag.

For example: normal range is 10~40, lag is 5, RTU send alarm sms when AIN value is 10 or 40. But RTU send recover sms when AIN value is 35(40-5) or 15(10+5)

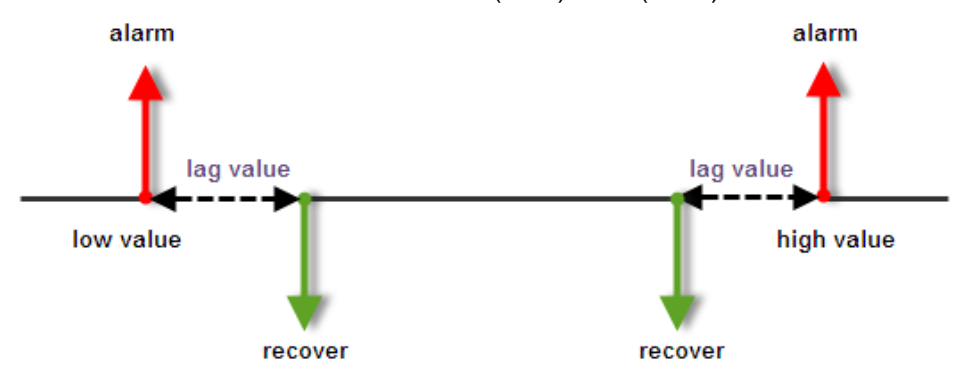

The purpose of setting lag is user will not receive many alarm when the AIN value is fluctuates at low value or high value. "0" means disable the function.

#### **4.4.2 Setup AIN alarm and recover sms**

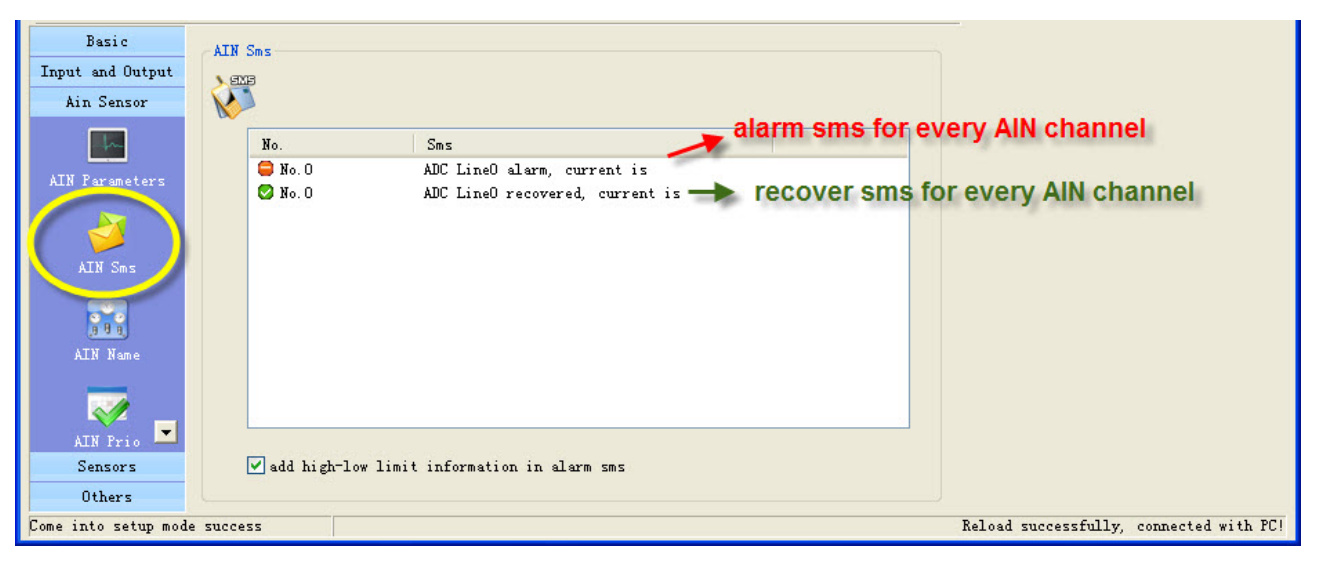

The current value is showed in end of alarm or recovers sms. A SMS composed of not more than 60

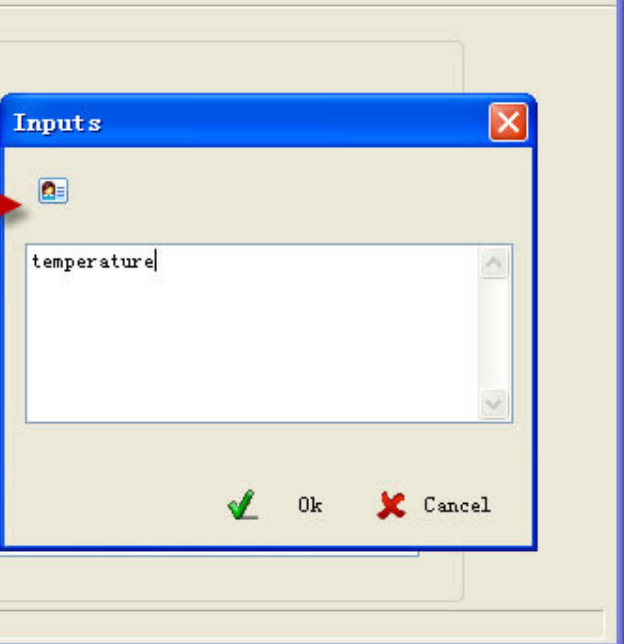

**N:** a name composed of not more than 24

$$
\langle\langle\langle
$$

characters.

#### **4.4.3 Setup AIN name**

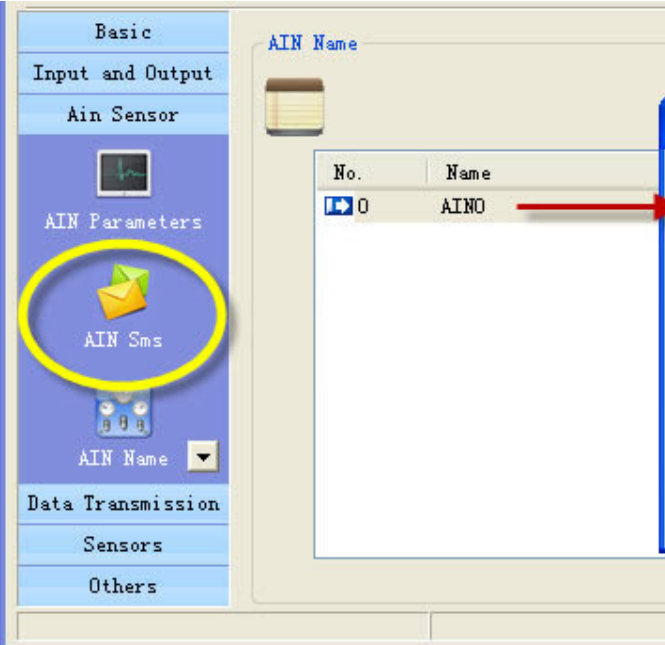

If you send sms command to query AIN value, the AIN name show in the sms For example, set the AD input 0 channel name is "temperature", the sms is:

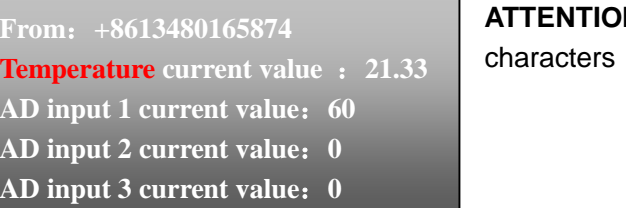

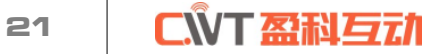

#### **4.4.4 CS's AIN Authority**

This page can setup the table of CS phone receive AD input line in alarm property. "**O**" means this cs phone will receive related line in sms, "**X**" means not.

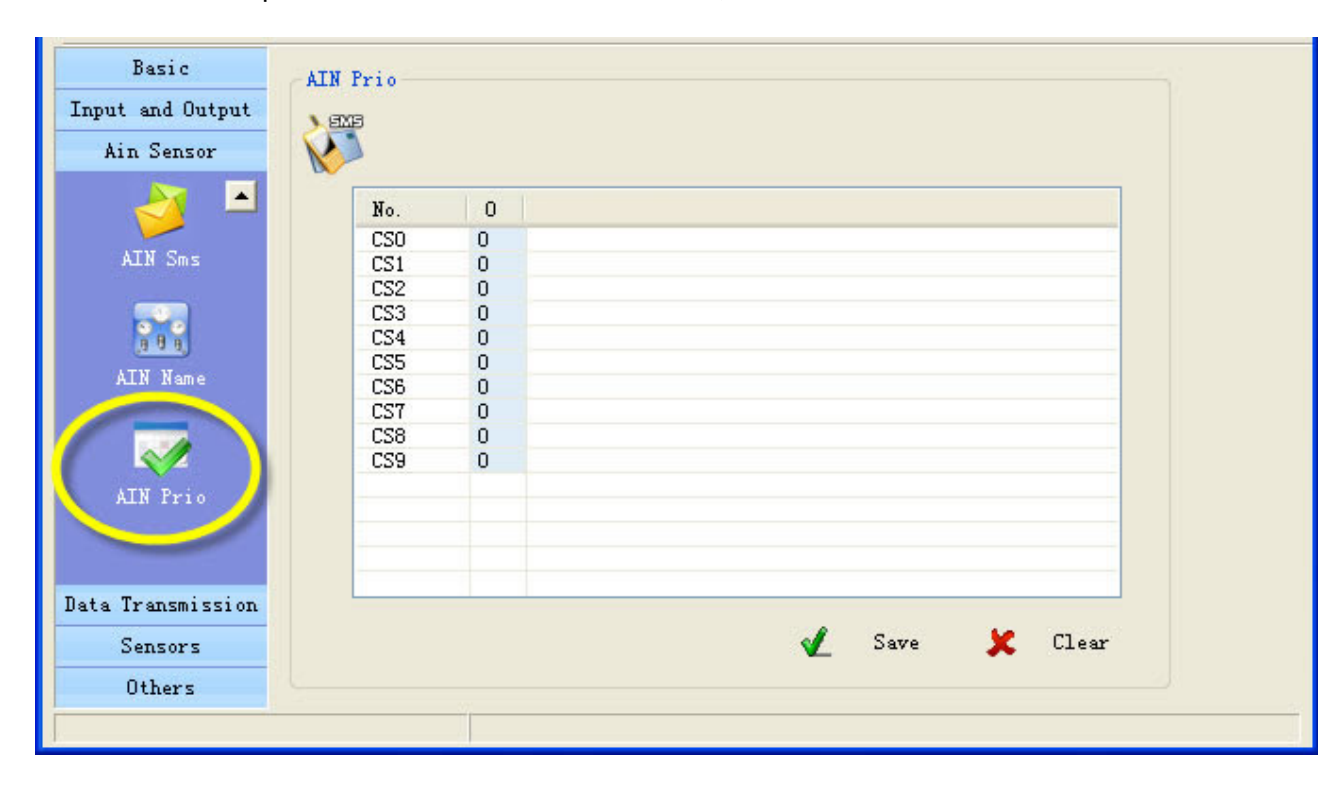

**KKK** 

# **4.5 GPRS parameters**

#### **4.5.1 GPRS parameters**

In this page, you can set GPRS parameters.

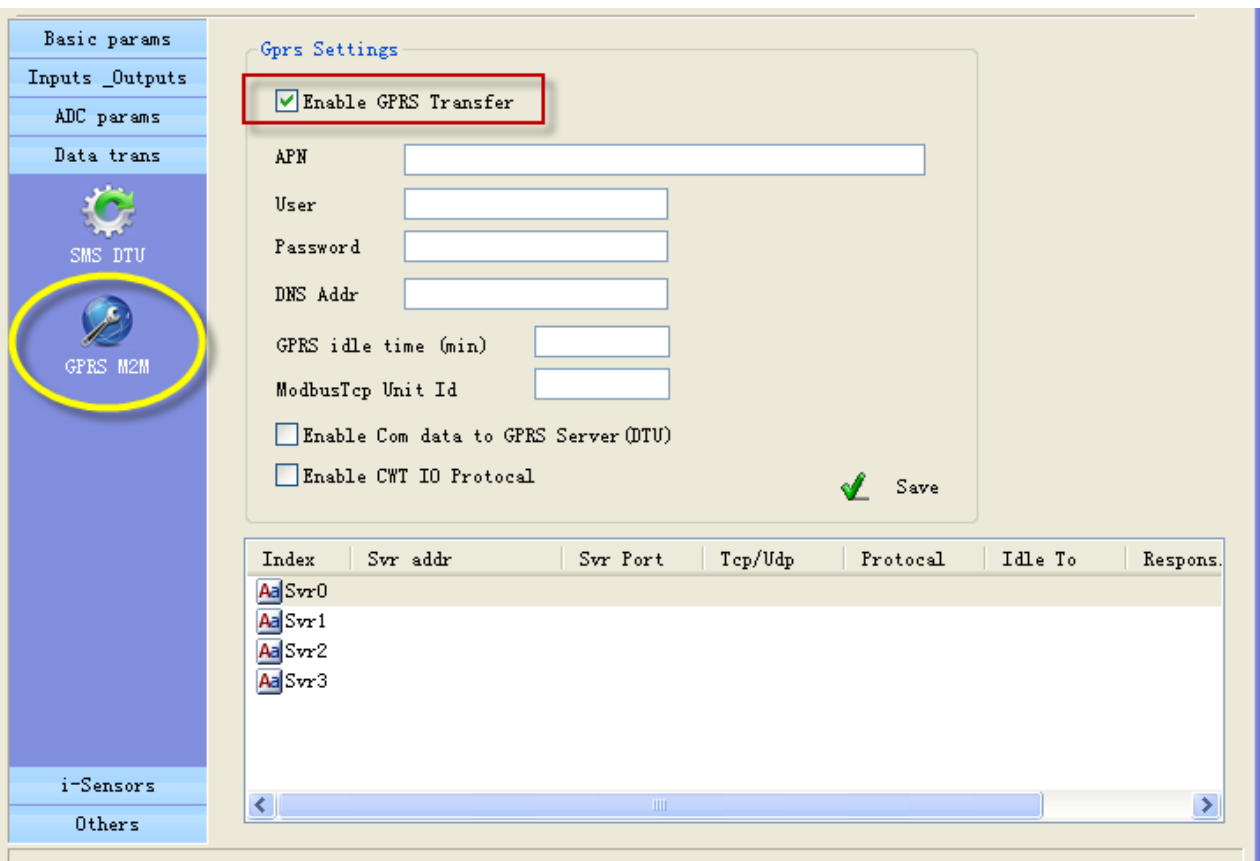

"APN, user, password, DNS addr", you can consult the GSM operation

#### **GPRS idle time**

Means if GPRS RTU has no data transferred in the time, GPRS will off line, set the time to 0, means GPRS always on line.

#### **Modbus TCP unit ID**:

It is valid if data transfer with Modbus TCP protocol

**Enable com data to GPRS server**

GPRS RTU support RS232 Transparent Transmission

#### **Set parameters of server:**

4 servers can be add, they can receive data from GPRS RTU at the same time You can set parameters for every server

#### 23 NT ANF

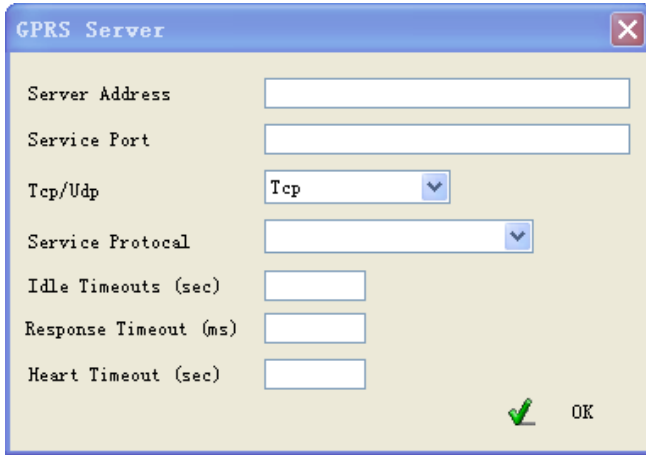

### **Server address**

It is an IP of server or domain names, IP must be a static and public IP address

#### **Service port**

It is a TCP/IP port of applications on server

### **TCP/UDP**

You can select TCP/UDP transport protocols for sever

### **Service Protocol**

You can select communication protocols between GPRS RTU and server They are Modbus TCP, CWT\_IO and RS232 bidirectional transparent transmission

**Important**:CWT\_IO and GRPS DTU protocols can support TCP or UDP; but MODBUS TCP protocol only support TCP; so if you use the CWT5002, the transport protocol must be TCP

#### **Idle timeout**

It is valid for TCP server; it means if there is no data transferred in the time, the server is disconnected. Set to 0 to disable the function

A Attention: This setting is valid for the RTU models that are added interior temperature sensor, the tmp100 temperature is optional, a standard RTU have not internal temperature sensor.

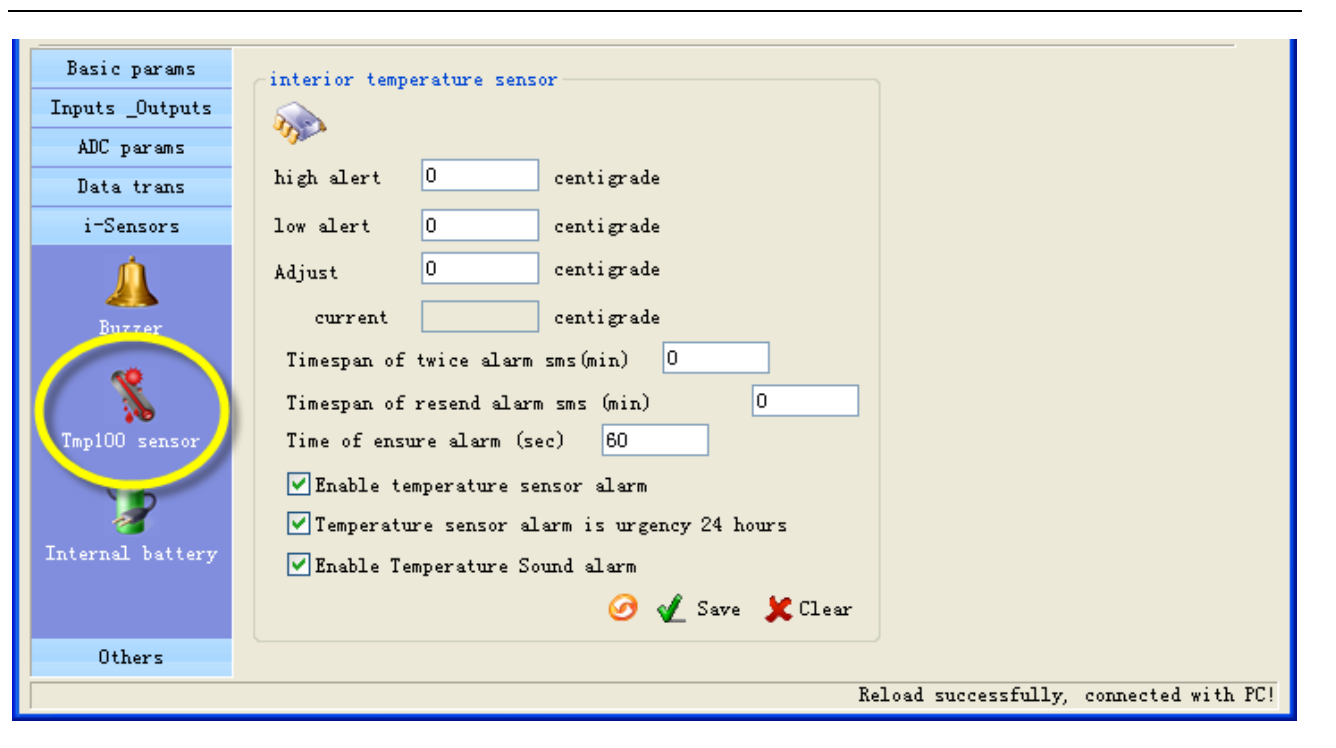

#### **Response timeout**

It is valid for CWT\_IO and Modbus TCP communication protocols, it means after GPRS RTU send data messages to server if GPRS RTU have not received response data from server in the time, the GPRS RTU will send data again. Set to 0 to disable the function.

#### **Heart timeout**

Reserve

**KKK** 

# **4.6 Setup I-sensors**

#### **4.6.1 Buzzer**

A Attention: This setting is valid for the RTU models that have buzzer.

The buzzer can be activated when alarm.

In this page, you can enable or disable the buzzer and set interval time of alarm

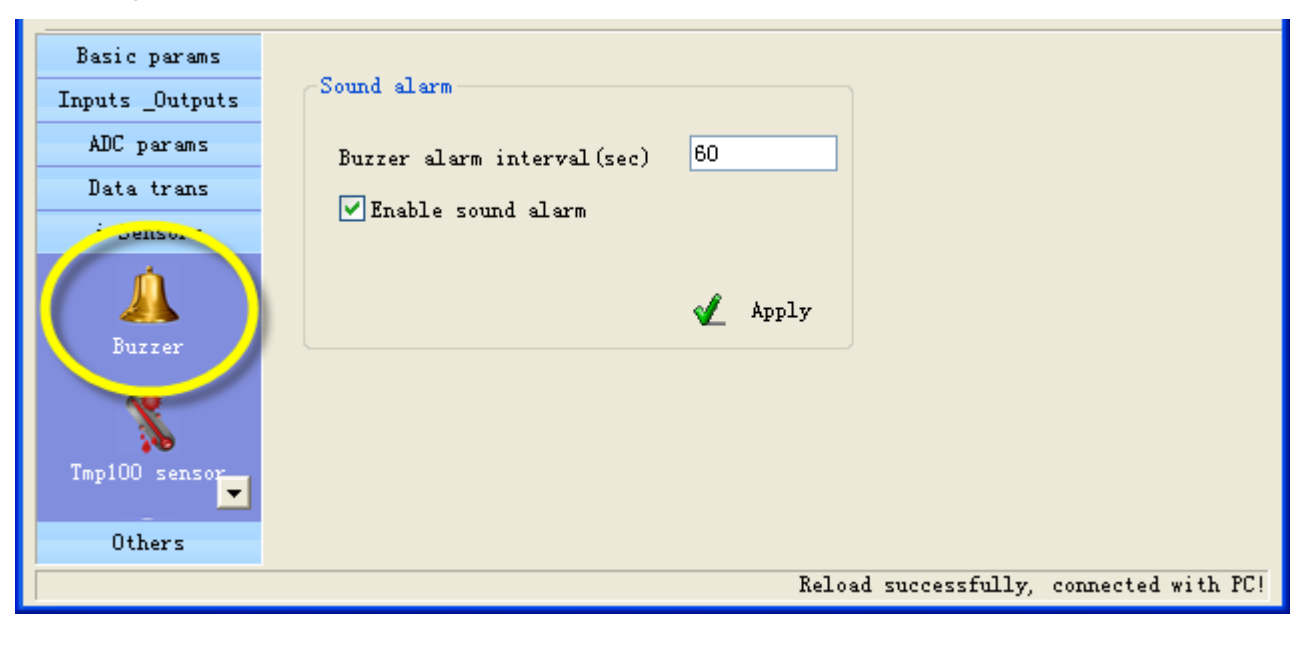

#### **4.6.2 Tmp100 sensor (optional)**

# CNT 盈利互动

25

You can preset a high and a low temperature value, if temperature is over normal range, RTU alarm. You also can send sms command to RTU to get current temperature.

User can set "Adjust" value to calibrating temperature value

#### **Timespan of twice alarm sms**

It is designed to avoid amounts of alarm/recover sms in a short time.

#### **TMPRS time: timespan of resend alarm sms**

It is designed for repeat alarm status notifies to phones, 0 means disable repeat notification.

#### **time of ensure alarm**

- Lithium battery
- Voltage: 3.7V
- Capacity: 800mAh
- Limited voltage for charging 4.2V
- Implementation standard GB/T 18287-2000

It is a counter of alarm status ensure timer, designed to avoid shake mistakes. 0 means no counter.

#### **4.6.3 Internal battery (optional)**

Attention: This setting is valid for the RTU models that are internal battery.

#### It is designed to realize power lost alarm

When external power cut off, RTU Powered by internal battery and alarm to cs numbers

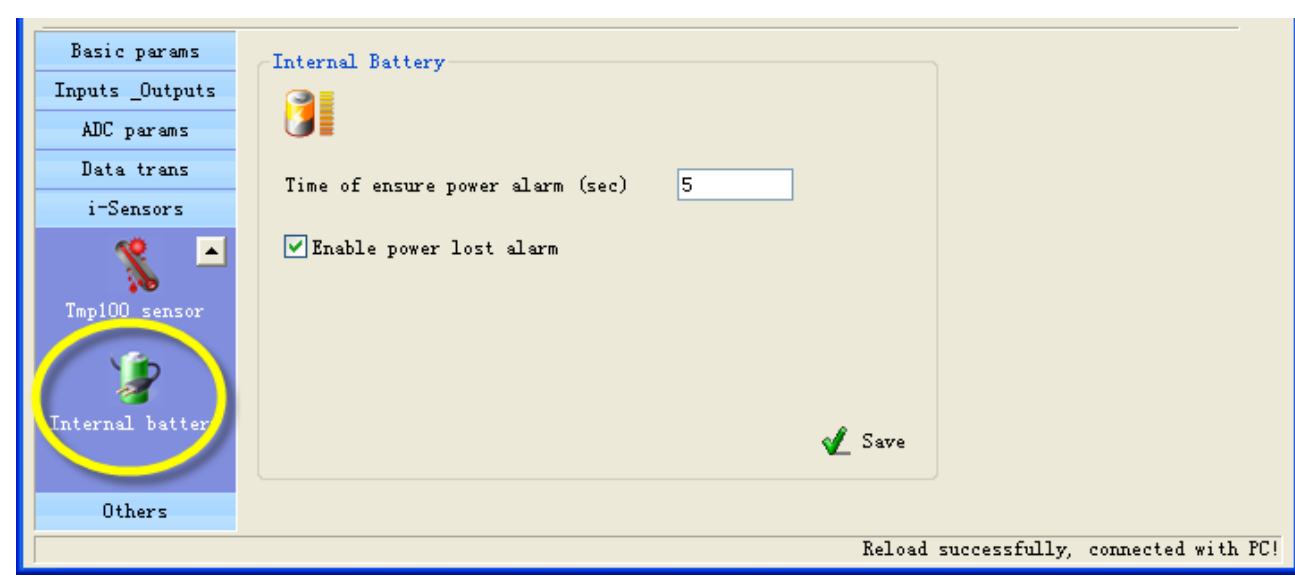

#### **time of ensure power alarm**

When the time of external power lost is over the time, RTU alarm, "0" means disable the function. Battery parameter:

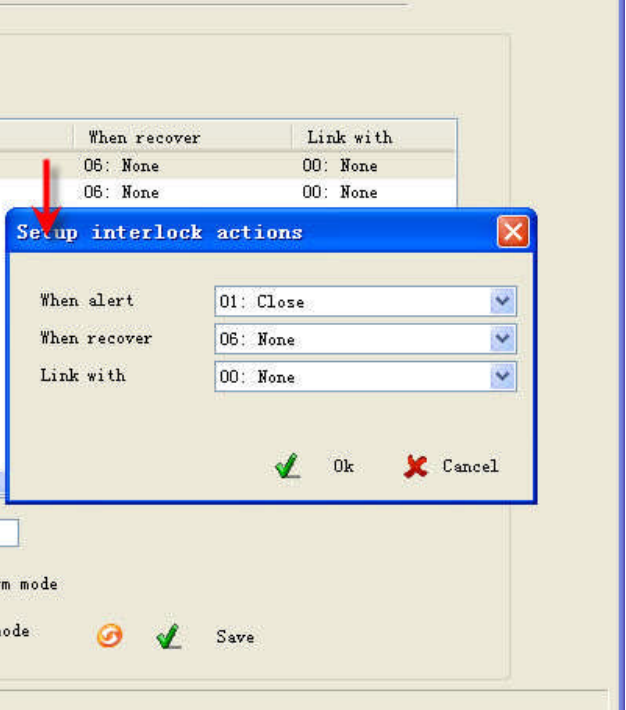

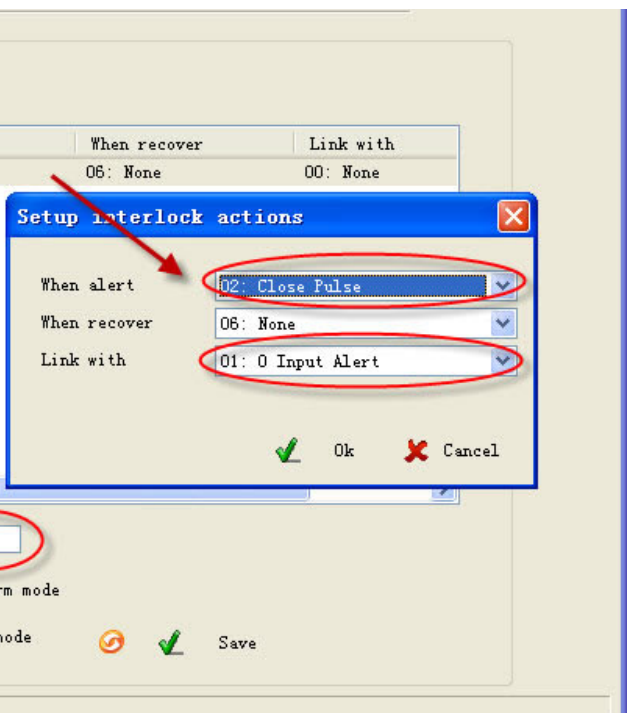

**KKK** 

**4.7 Others setting**

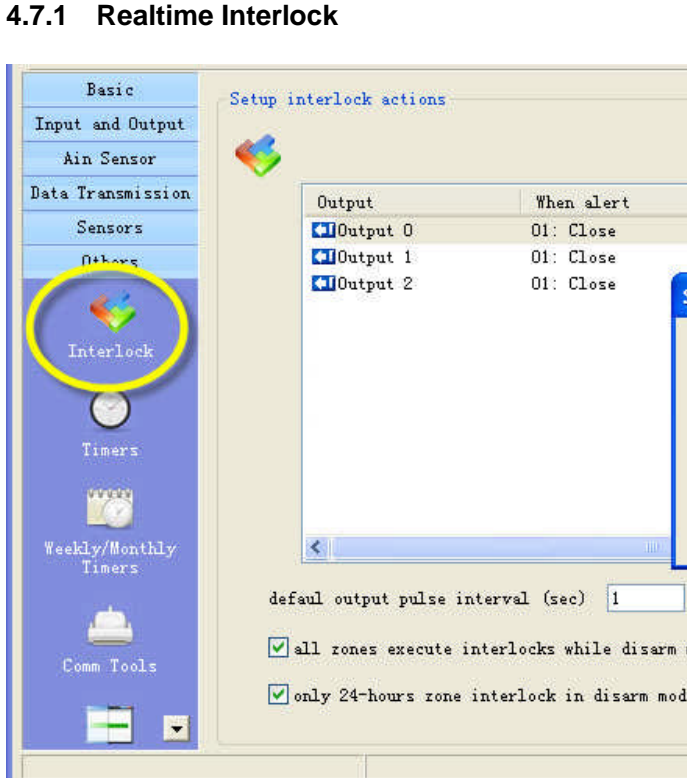

Realtime interlock is a local strategy, it is designed to outputs automatically execute action under some internal triggering conditions.

#### **For example**

If digital input 0 alert, output 0 close pulse 5 seconds.

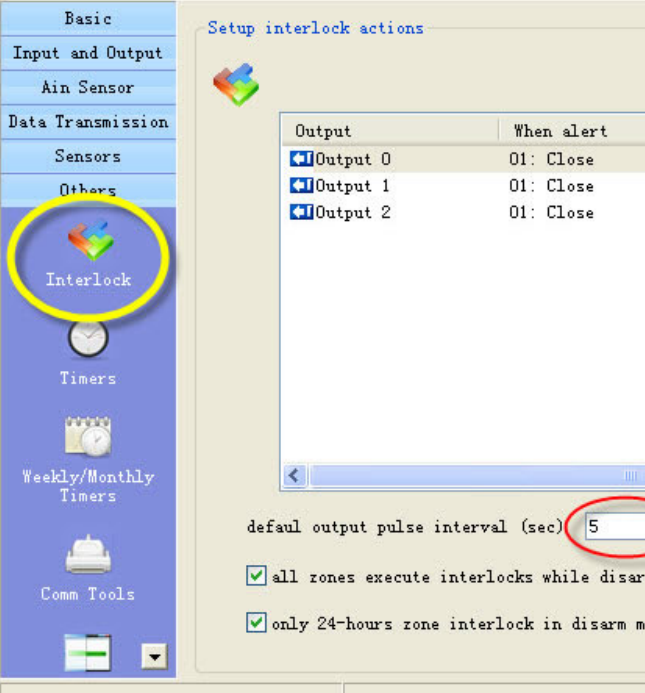

#### **4.7.2 Timers**

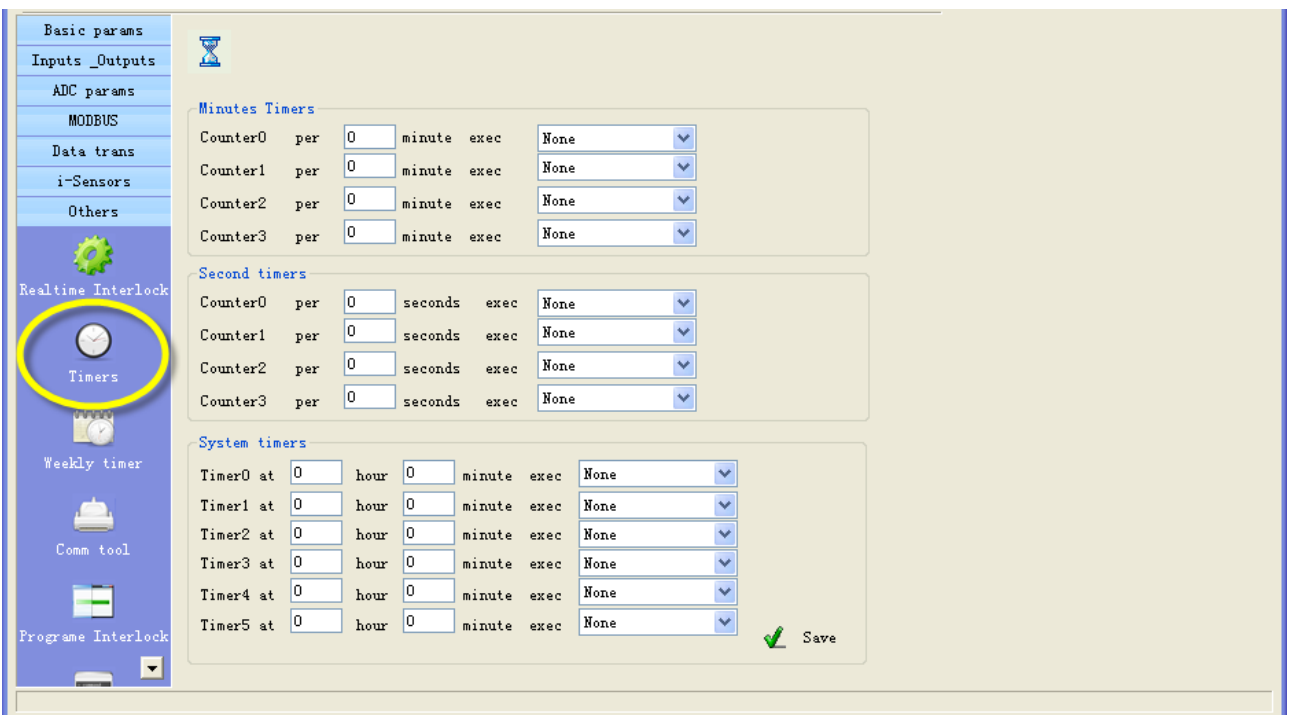

Timers is designed to time execute task, task include arm, disarm, open/close output etc.

#### **Minutes timers**

4 minute counters can be set, RTU execute a task every the minute interval. For example, RTU execute output 0 pulse every 30 minutes

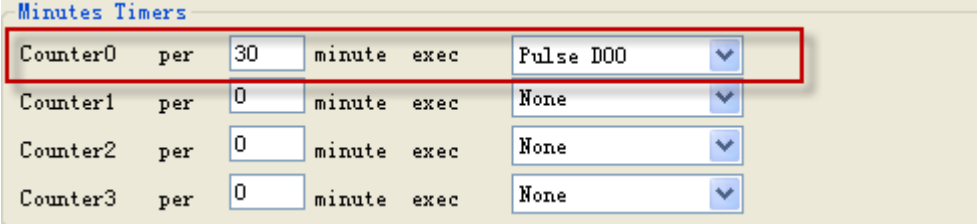

#### **Second timers**

4 second counters can be set, RTU execute a task every the second interval.

### **System timers**

6 times can be set in a day, RTU execute a task in each time. For example, at 8:30 execute output 0 on, at 17:00 execute output 0 off.

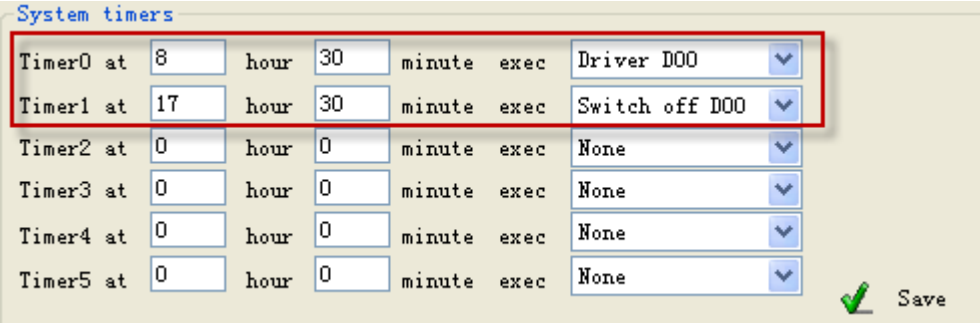

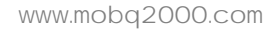

**KKK** 

 $min$  execute SEND DIALY REPOI  $\lor$ min execute NONE min execute NONE  $\ddotmark$ min execute NONE  $\ddotmark$  $\checkmark$ min execute NONE  $\blacktriangledown$ min execute NONE min execute NONE  $\overline{\mathbf{v}}$  $\sqrt{2}$  Save

#### **4.7.3 Weekly timers**

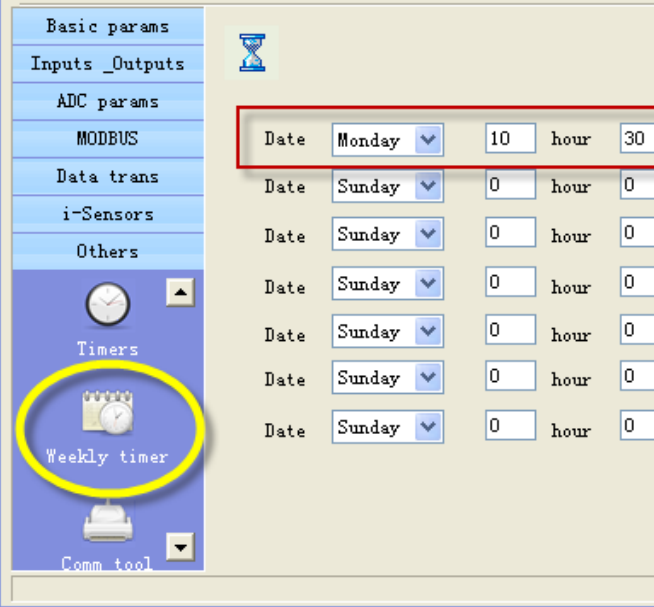

7 times can be set in a week, RTU execute a task in each time. For example, execute send daily report at Monday 10:30 RTU

#### **4.7.4 Define users commands**

Users can define 6 commands instead of system commands. For example, user set "close" instead of system command "IOOH", so user can send "close" to close output

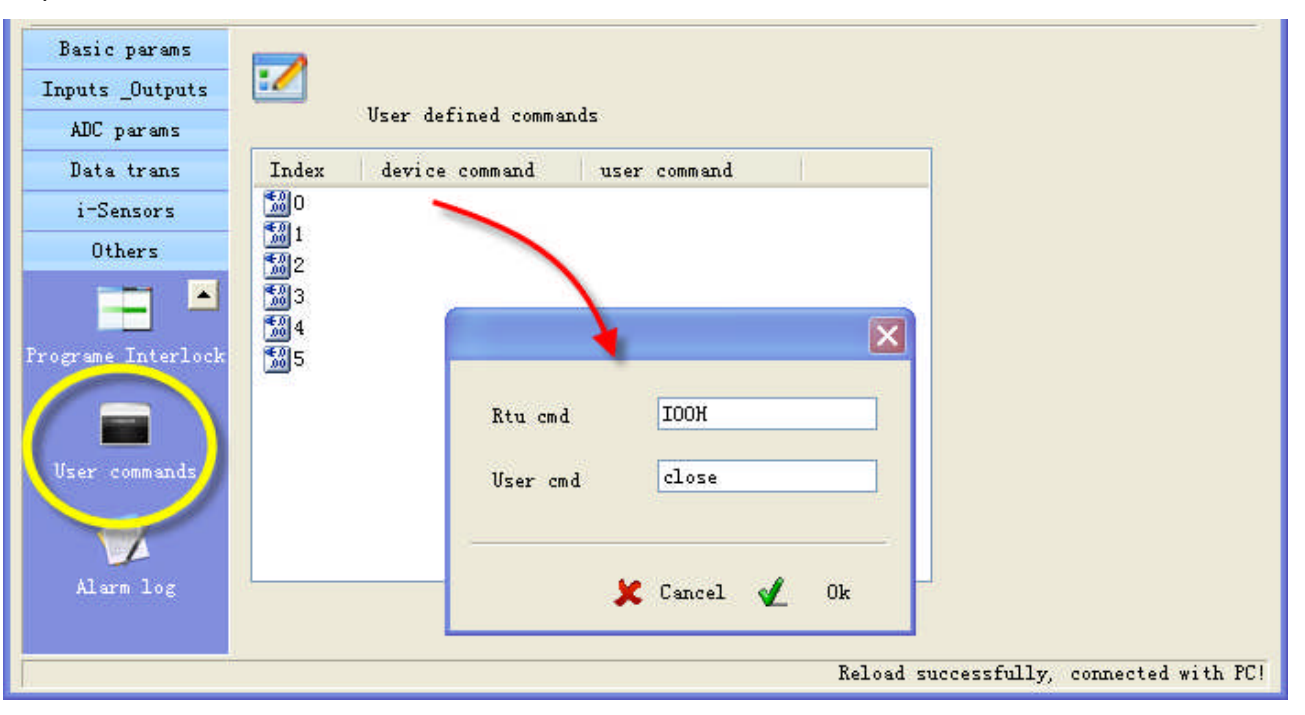